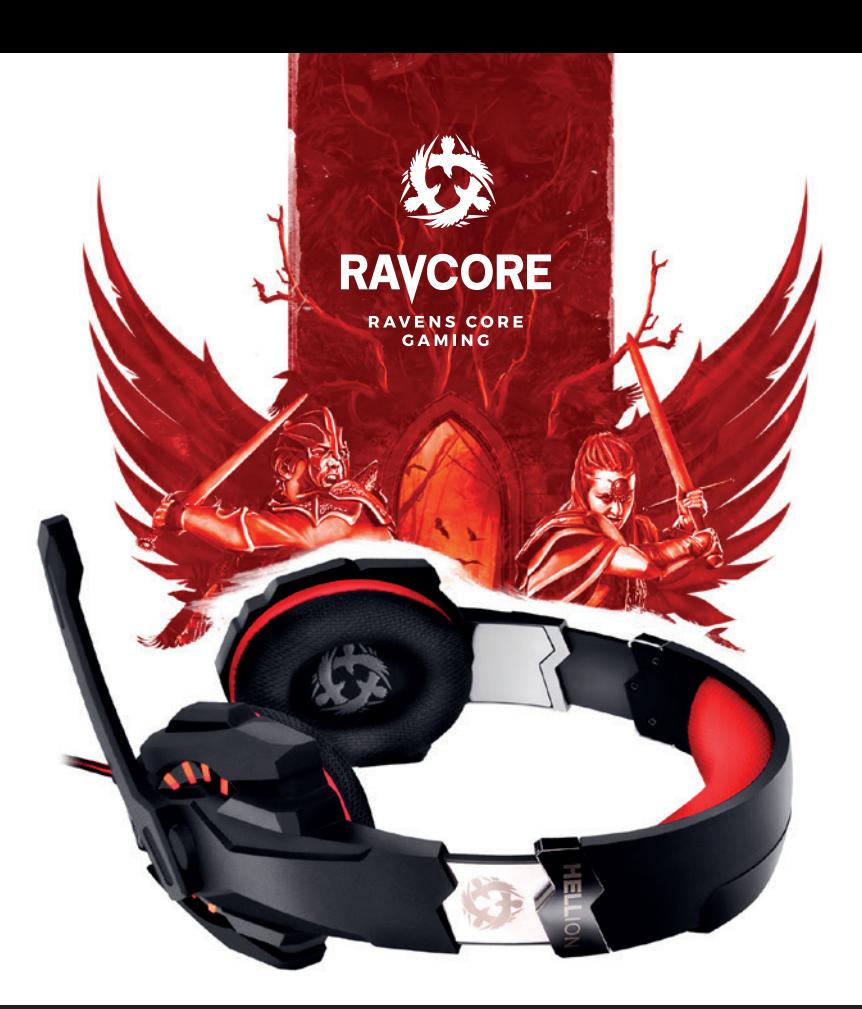

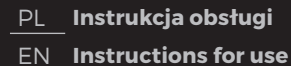

CS **Návod k obsluze** SK **Návod na obsluhu** DE **Installationsanleitung** HU **Használati útmutató**

RU **Руководство по эксплуатации**

PL **Pełnię możliwości i efekty dźwiękowe słuchawki osiągają po zainstalowaniu oprogramowania i skonfigurowania środowiska dźwięku przestrzennego.**

### **USTAWIENIA PODSTAWOWE:**

1. Kliknij dwukrotnie oznaczoną na czerwono ikonę znajdującą się w prawym rogu paska zadań, aby otworzyć okno.

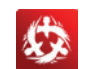

### **2. Ustawienie głośności słuchawek**

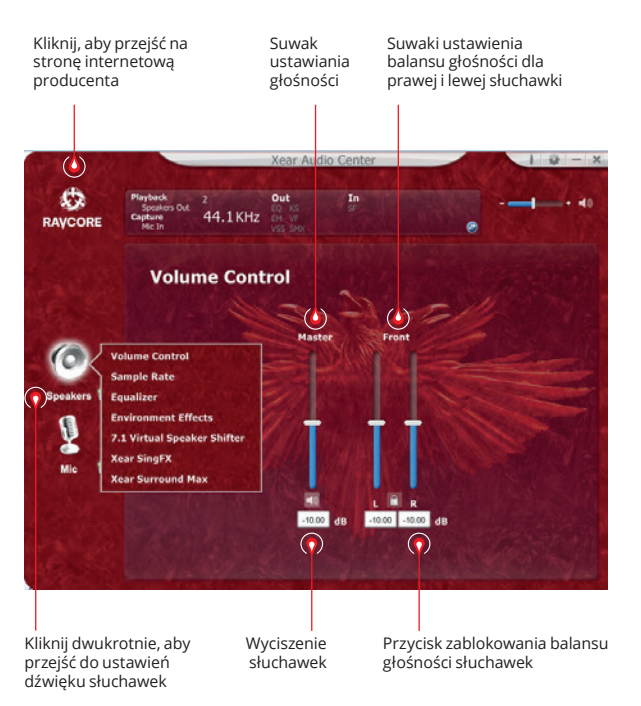

### **3. Częstotliwość próbkowania**

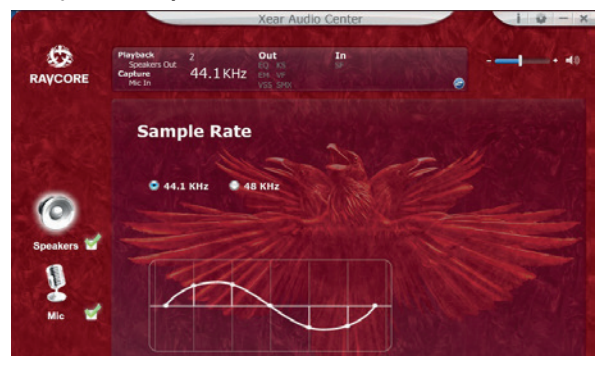

**UWAGA:** Ustawienie częstotliwości próbkowania równej częstotliwości próbkowania nagrania zapewni lepszą jakość dźwięku.

# PL **4. Equalizer (korektor)**

Kliknij, aby włączyć opcje equilizera

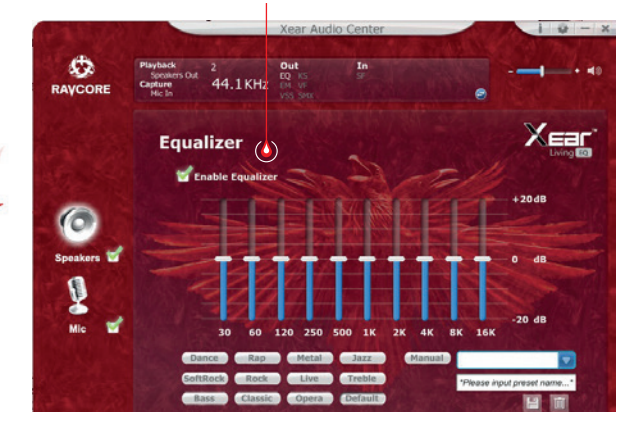

### **Dostępne ustawienia equilizera:**

1. ustawienie głośności 10 częstotliwości 2. ustawienie predefiniowane Dance 3. ustawienie predefiniowane Bas 4. ustawienie predefiniowane 5. ustawienie predefiniowane Rap 6. ustawienie predefiniowane 7. ustawienie predefiniowane Rock 8. ustawienie predefiniowane Muzyka Klasyczna 9. ustawienie predefiniowane Wokal 10. ustawienie predefiniowane Metal 11. ustawienie predefiniowane Jazz 12. ustawienie predefiniowane Sopran 13. ustawienie predefiniowane domyślne 14. przełącznik ustawień użytkownika 15. wybór konfiguracji użytkownika 16. nazwa konfiguracji użytkownika 17. dodawanie nowego zestawu ustawień 18. usunięcie bieżącego zestawu ustawień

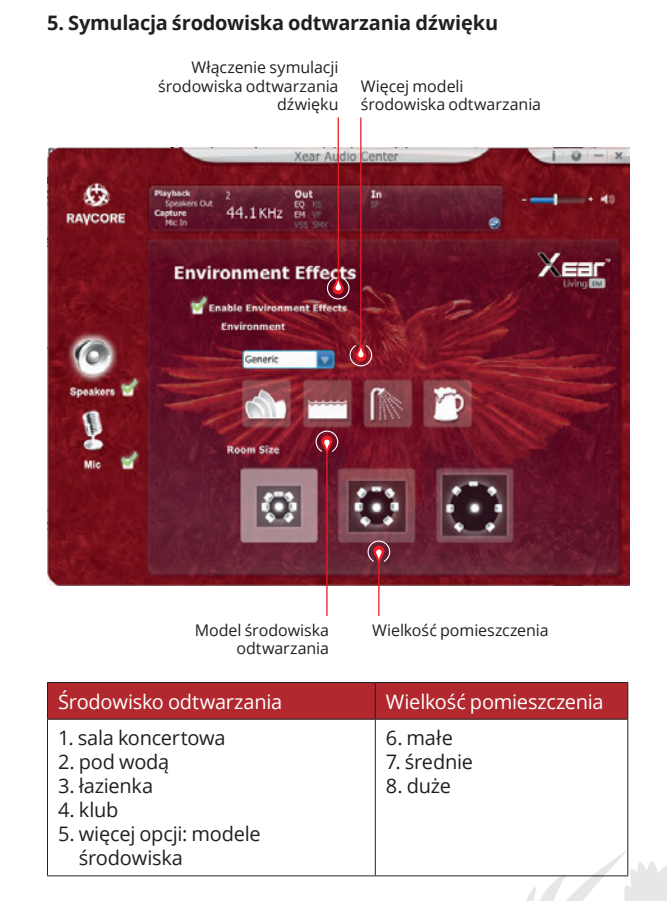

# PL **7. Ustawienia tonu 6. Ustawienia dźwięku wirtualnego 7.1**

Włączenie opcji dźwięku wirtualnego 7.1

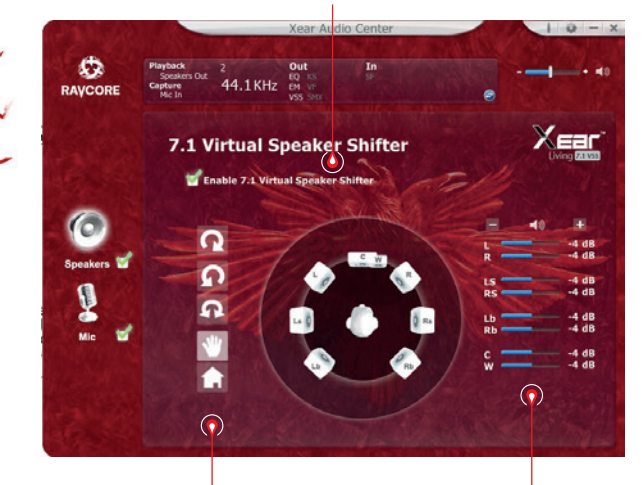

- 1. obrót zgodnie z ruchem wskazówek zegara 2. obrót przeciwnie do ruchu wskazówek zegara 3. dookolny 4. ręczne ustawienie źródła dźwięku
- 5. reset ustawień

Dostosowanie odległości źródeł dźwięku

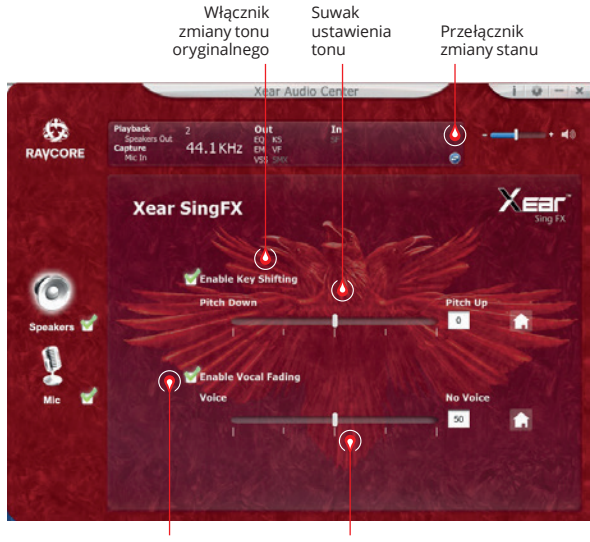

Włącznik wyciszania wokalu Suwak ustawienia

wyciszania

Ú۵

# PL **8. Dźwięk przestrzenny Xear**

Włącznik dźwięku przestrzennego

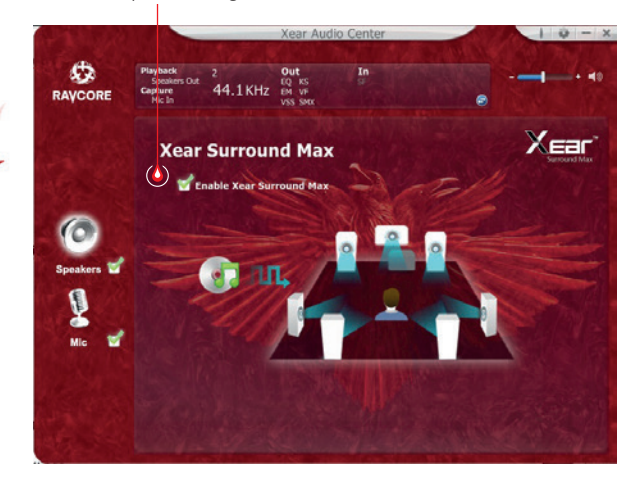

### **USTAWIENIA MIKROFONU**

### **1. Ustawienia głośności mikrofonu**

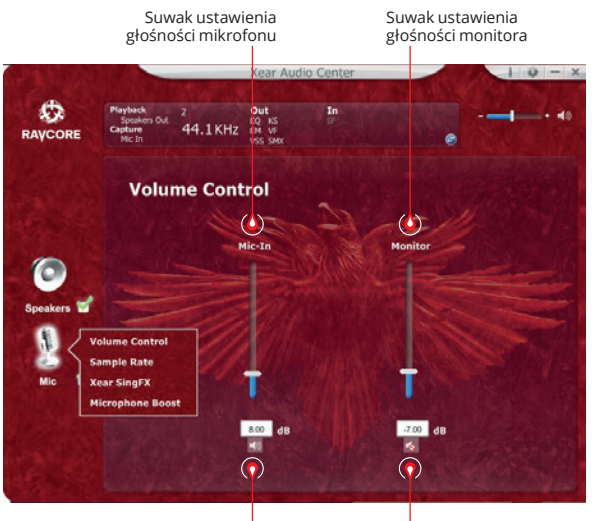

Wyciszenie mikrofonu

Wyciszenie monitora (domyślnie wyciszony)

**II** 

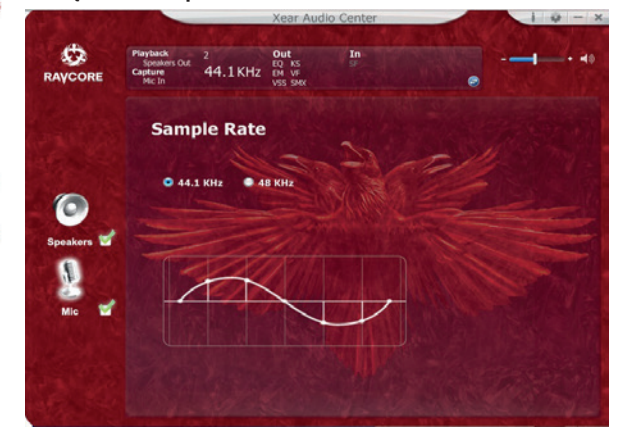

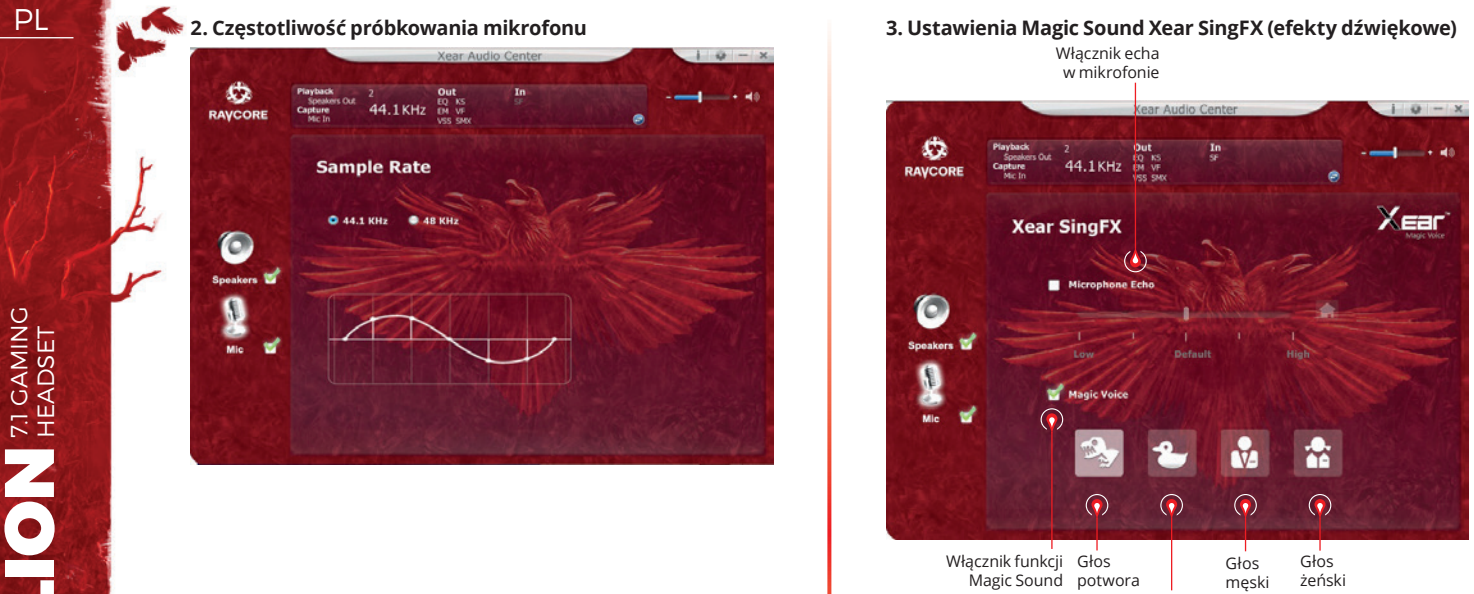

Głos z kreskówki

HELLION **71 GAMING** HELLION 71 GAMING

ija.

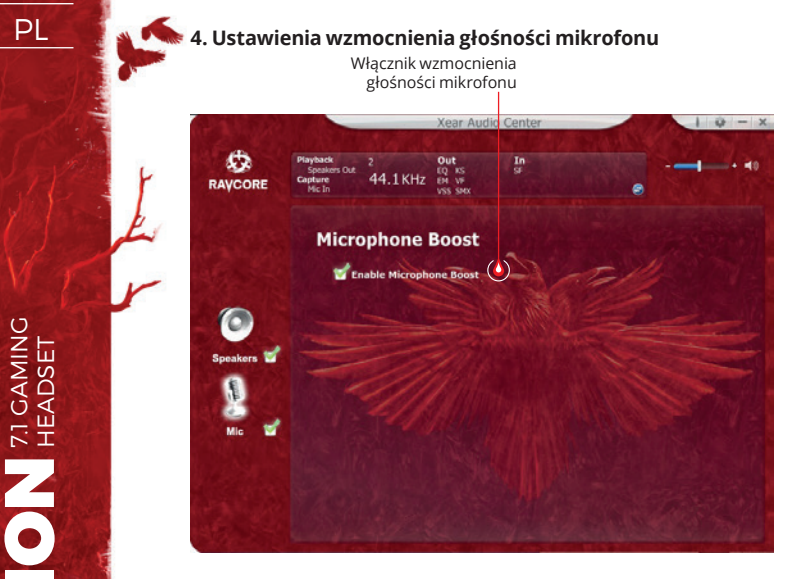

### **5. Informacje o wersji sterownika**

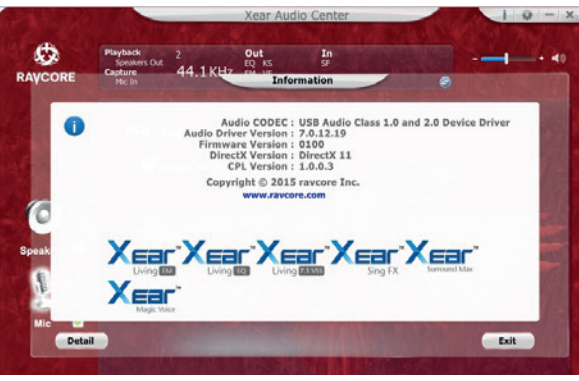

### **6. Ustawienia podstawowe**

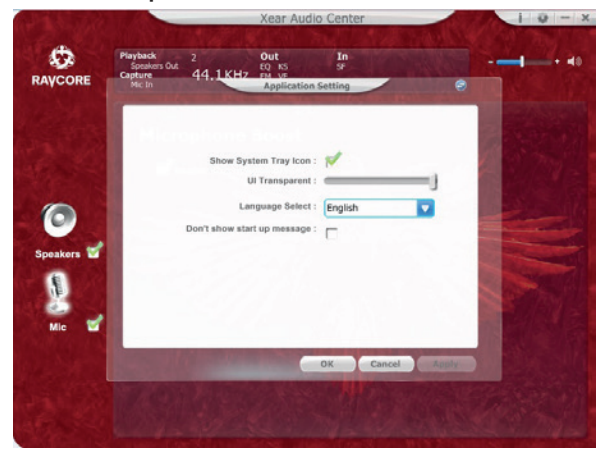

HELLION **71 GAMING** HELLION 71 GAMING

7

PL 1. Funkcje podstawowe: słuchawki hi-fi z łączem USB do gier/filmów/muzyki.

2. Podłącz słuchawki do gniazda USB w następujący sposób:

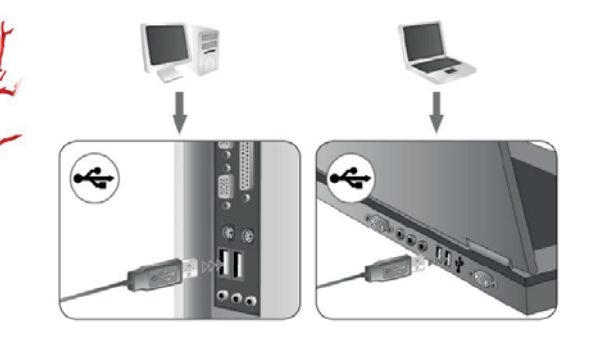

- 3. Na obu słuchawkach znajdują się dekoracyjne diody LED (kolor domyślny: czerwony).
- 4. Sterowanie poniżej znajduje się opis funkcji kontrolera: zmiana głośności, kontrola podświetlenia LED, włączanie/ wyłączanie mikrofonu, wibracje, wyciszenie.

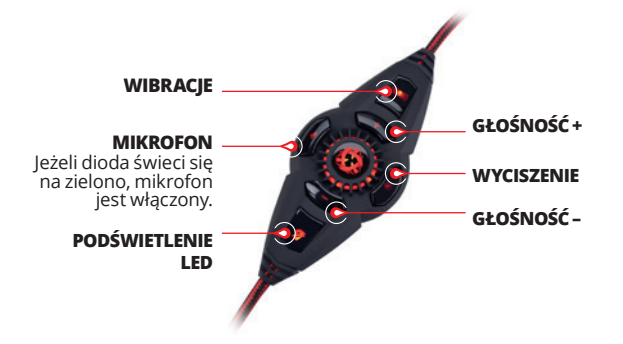

Przełącznik służący do zmiany głośności oraz kontroli podświetlenia LED. Wciśnij +/-, aby zwiększyć lub zmniejszyć głośność. Podświetlenie LED można wyłączyć za pomocą przycisku:

労

5. Mikrofon: W celu zapewnienia ergonomii i atrakcyjnego wyglądu mikrofon został usytuowany w lewej słuchawce.

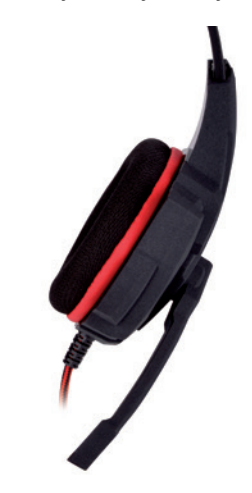

6. Funkcja wibracji zwiększa odczucie niskich tonów. Wibracje można dostosować za pomocą przycisku na kontrolerze. Dostępne są 2 poziomy nasilenia wibracji.

Produkt został zaprojektowany do używania z komputerem.

### **WYMAGANIA SYSTEMOWE**

Windows XP/Vista®/7/8/10

- Uruchom instalację za pomocą pobranego sterownika.
- Wykonuj polecenia pojawiające się na ekranie. Po zakończeniu instalacji uruchom ponownie komputer.
- Po ponownym uruchomieniu komputera w prawym rogu paska zadań pojawi się symbol  $\bullet$ . Aby wejść w menu dźwięku, kliknij dwukrotnie ikonę.

# **ZASADY BEZPIECZEŃSTWA**

- Działanie urządzenia (urządzeń) może zostać zakłócone przez silne ładunki elektrostatyczne oraz pola elektryczne lub elektromagnetyczne wysokiej częstotliwości (instalacje radiowe, telefony komórkowe, wyładowania mikrofalowe). Jeżeli występują zakłócenia, należy zwiększyć odległość pomiędzy tymi urządzeniami.
- Wysoki poziom głośności może powodować uszkodzenie słuchu. Unikaj słuchania dźwięku przy zbyt wysokiej głośności, w szczególności przed dłuższy czas. Przed każdym użyciem należy sprawdzić ustawiony poziom głośności.

# **TEMPERATURA I WILGOTNOŚĆ PRACY**

Temperatura: 0°C do 40°C<br>Wilgotność: 85% RH lub r

85% RH lub mniej

# **TEMPERATURA I WILGOTNOŚĆ PRZECHOWYWANIA**

Temperatura: -15°C do 60°C<br>Wilgotność: - 85% RH lub m

85% RH lub mniej

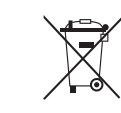

### **Symbol odpadów pochodzących ze sprzętu elektrycznego i elektronicznego**  (WEEE - ang. Waste Electrical and Electronic Equipment)

Użycie symbolu WEEE oznacza, że niniejszy produkt nie może być traktowany jako odpad domowy. Zapewniając prawidłową utylizację pomagasz chronić środowisko naturalne. W celu uzyskania bardziej szczegółowych informacji dotyczących recyklingu niniejszego produktu należy skontaktować się z przedstawicielem władz lokalnych, dostawcą usług utylizacji odpadów lub sklepem, gdzie nabyto produkt.

9

HELLION 71 GAMING

HELLION **RIGAMING** 

**EN The headphones provide the best performance and sound effects when surround sound environment is installed and configured.**

## **MAIN SETTINGS:**

1. The alignment of the lower right corner of the red label, double-click pop-up.

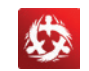

### **2. Headset volume control**

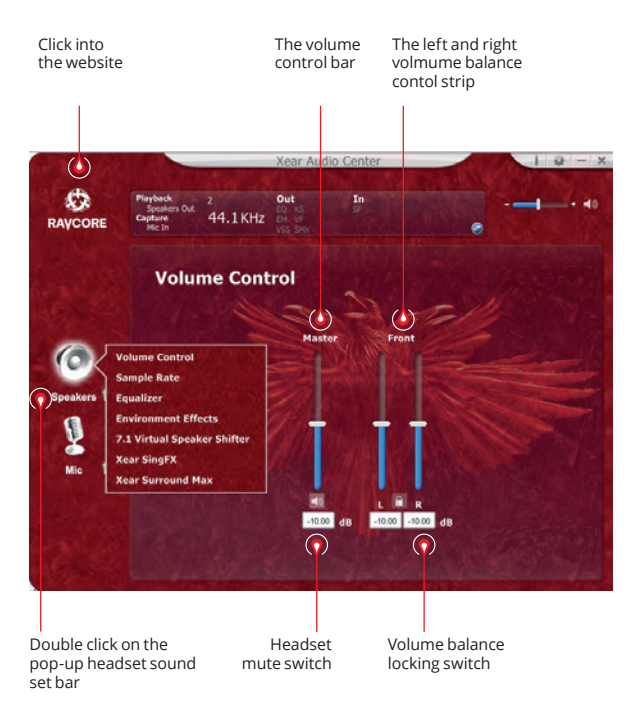

### **3. Music sampling frequency**

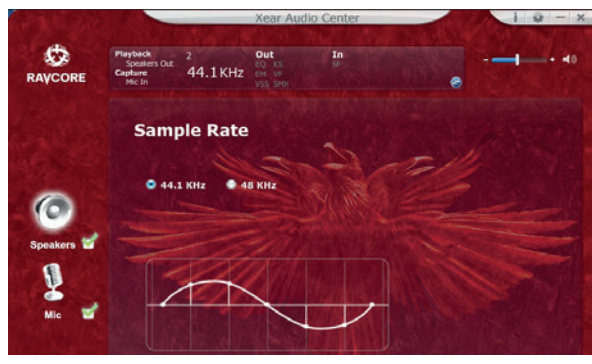

**NOTE:** The selection rate of sampling frequency and sampling the same music,batteer quality of music.

# EN **4. Equalizer**

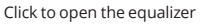

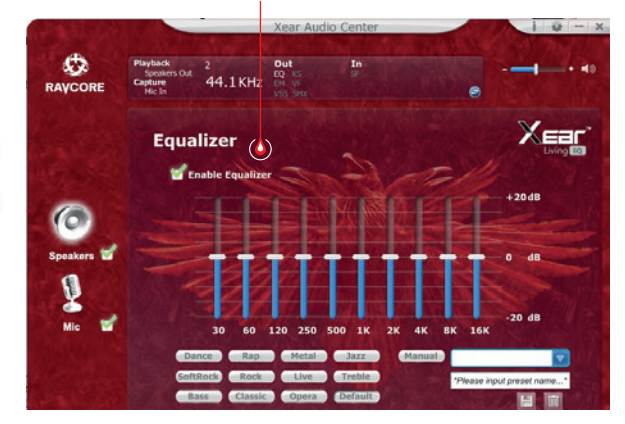

### **The equalizer has:**

- 1. O band equalizer adjustment 2. Preset made dance ceremony 3. Preset made rock Lyricak bass 4. Preset made 5. Preset moda rap music scena 6. Preset made 7. Preset made Rock 8. Preset paltem of classical 9. Preset mode of vocal music 10. Preset made of metal 11. Preset made Jazz 12. Preset made soprana 13. Preset default 14. Mode equalizer using definition switch
- 15. Select the eustom model
- 16. Custom name typa
- 17. Add a new eustom model
- 18. Delete existing eustom made

### **5. The music soud environment simulation**

5. more options:environmental

model

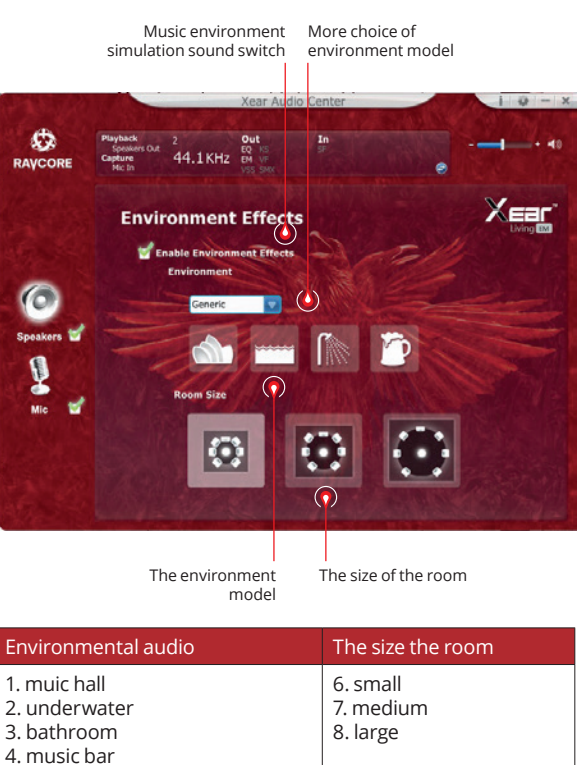

# **EN 1989 CONSTRAINS CONTROLLER SETTING CONTROL 1 7.** The tone setting

7.1 Virtual sound control switch

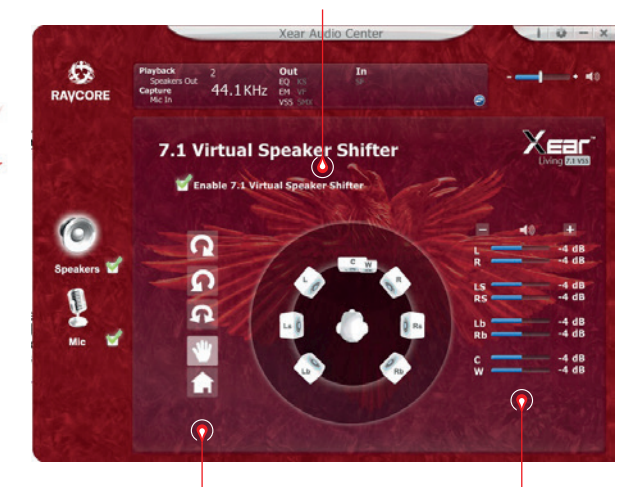

1. clockwise around the 2. counterclockwise around the 3. manual rotating environment 4. manual shift around 5. reset the surround

Surround size adjustment

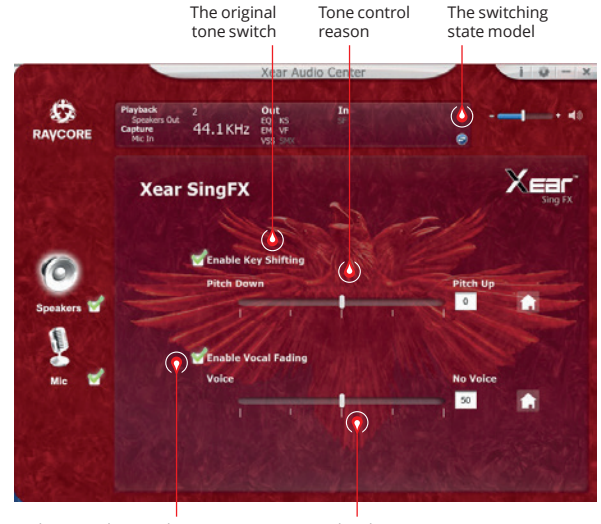

Eliminate the switch The eliminate

the control bar

HELLION **71 GAMING** HELLION 71 GAMING

**IIA** 

# **EN 8. Xear sourround sound**

Surround sound switch

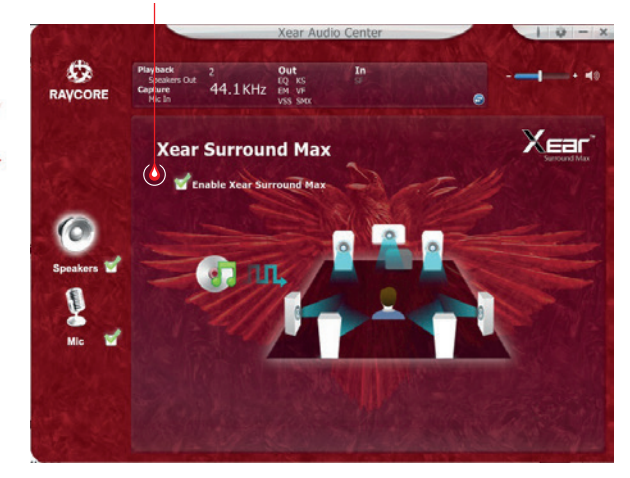

## **THE MICROPHONE SETTINGS**

### **1. The microphone volvme control**

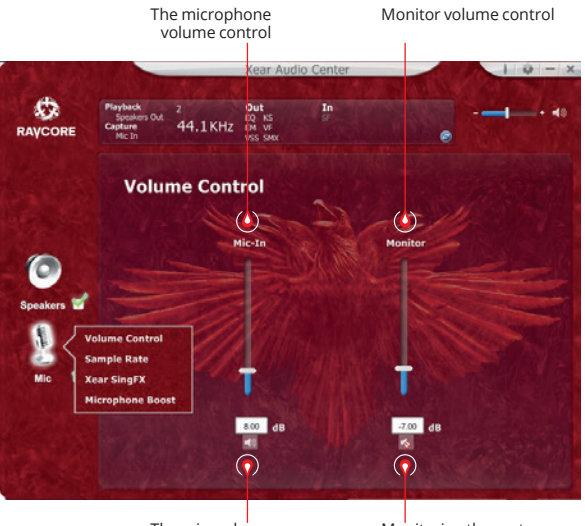

The microphone mute switch  $M$ onitoring the mute switch (normally used to mule)

13

HELLION 71 GAMING

HELLION **71 GAMING** 

# EN **2. The sampling frequency set microphone 3. Xear SingFX Magic Sound selection**

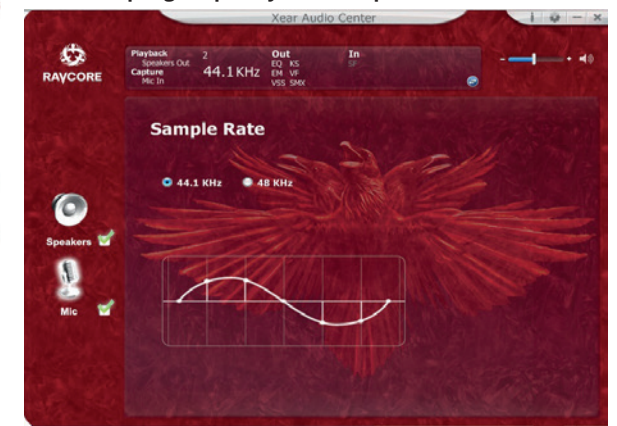

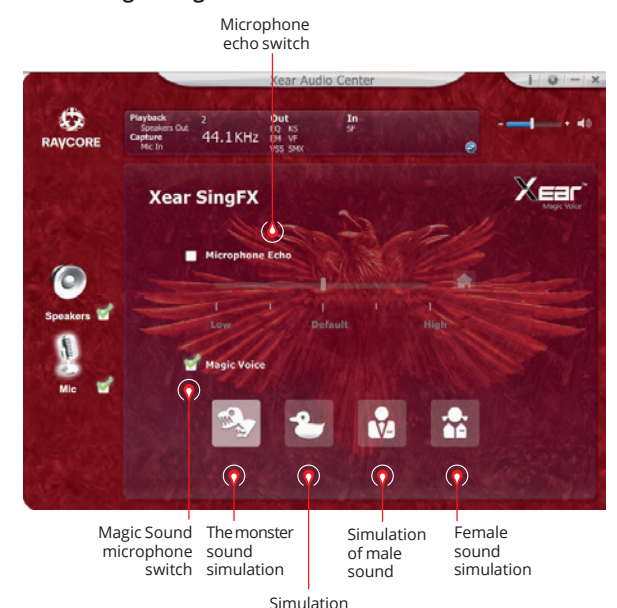

carton sound

HELLION **ZI GAMING** HELLION 71 GAMING

ija.

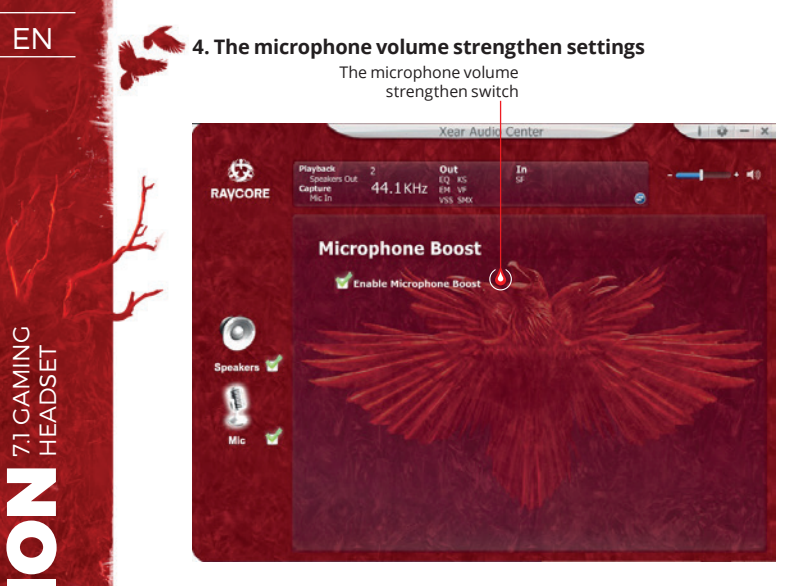

### **5. The driver version information**

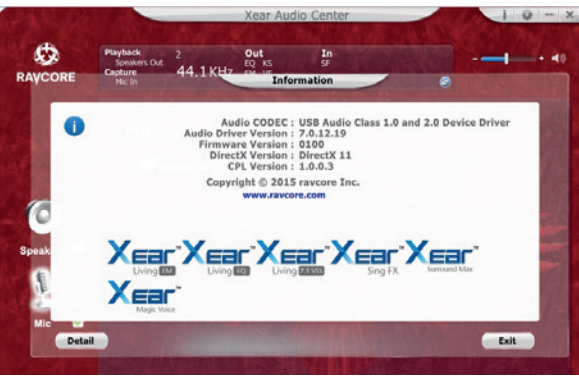

### **6. Basic settings**

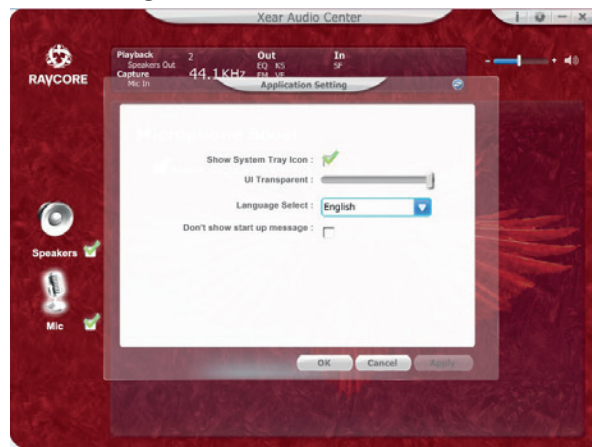

EN 1. Basic functions: this product is USB hi-fi headphone for games/videos/music.

2. Connect the headset to your USB interface as follows:

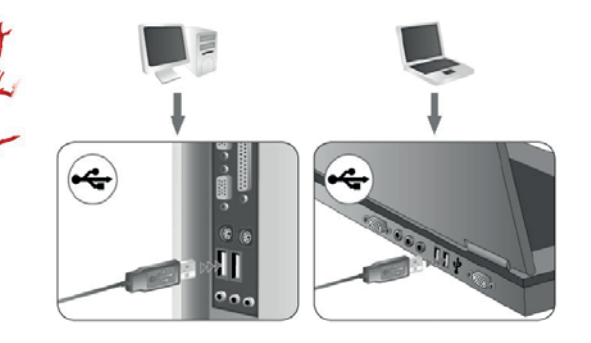

- 3. You will find the decorative LED's on the two sides of earmuff (default color is red).
- 4. Controller please kindly see below operations to: adjust the volume, turn on LED's, microphone on/off, Vibration function, mute.

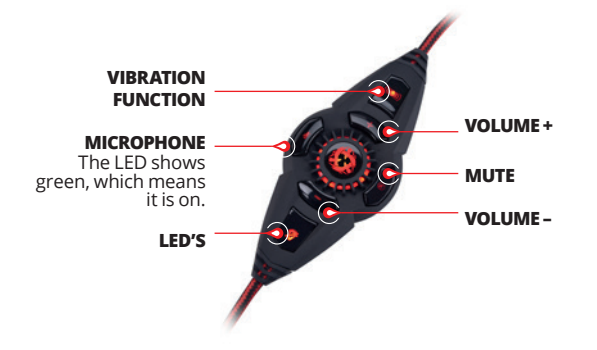

Switch for volume up/down and LED's color on/off. Press +/ and you will get to volume up or down.

Pressing the button  $\mathbf{\ddot{W}}$  will turn off LED's.

5. Microphone: For outlook feature and ergonomic design, the microphone is placed on the left earmuff.

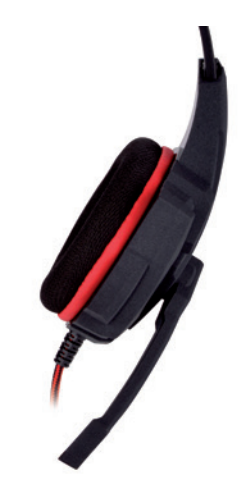

6. Vibration function makes you feel the power of the bass. You can control it by pressing button on controller. There **VOLUME +**<br>are 2 levels of strength.

HELLION 71 GAMING

HELLION **ZI GAMING** 

# EN **7.1 VIRTUAL SURROUND**

The product is designed to use it with PC driver.

### **SOFTWARE SYSTEM REQUIREMENTS**

Windows XP/Vista®/7/8/10

- Run setup from downloaded drivers.
- Follow the on-screen instructions. Complete the installation by rebooting your computer.
- After rebooting, the symbol  $\bullet$  will appear on the right corner of the Taskbar. Double click it to access the sound menu.

## **SAFETY INSTRUCTIONS**

- Operation of the device (the devices) may be affected by strong static, electrical or high-frequency fields (radio installations, mobile telephones, microwave discharges). If this occurs, try increasing the distance between the devices that are causing interference.
- High volume levels may cause damage to hearing. Avoid lis tening to audio at too high a volume, especially for extended periods, and check the volume level that has been set on the volume control each time before the product is used.

# **OPERATING TEMPERATURE AND HUMIDITY**<br>Temperature: 0°C to 40°C

Temperature:<br>Humidity:

85% RH or less

# **STORAGE TEMPERATURE AND HUMIDITY**<br>Temperature: 15°C to 60°C

Temperature:<br>Humidity:

85% RH or less

HELLION 71 GAMING

HELLION **READER** 

CZ **Plnou škálu možností a zvukových efektů získají sluchátka po nainstalování softwaru a nastavení prostředí prostorového zvuku.**

# **ZÁKLADNÍ NASTAVENÍ:**

1. Klikněte dvakrát na červeně označenou ikonku, která se nachází v pravém rohu hlavního panelu, pro otevření okna.

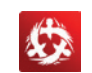

### **2. Nastavení úrovně hlasitosti sluchátek**

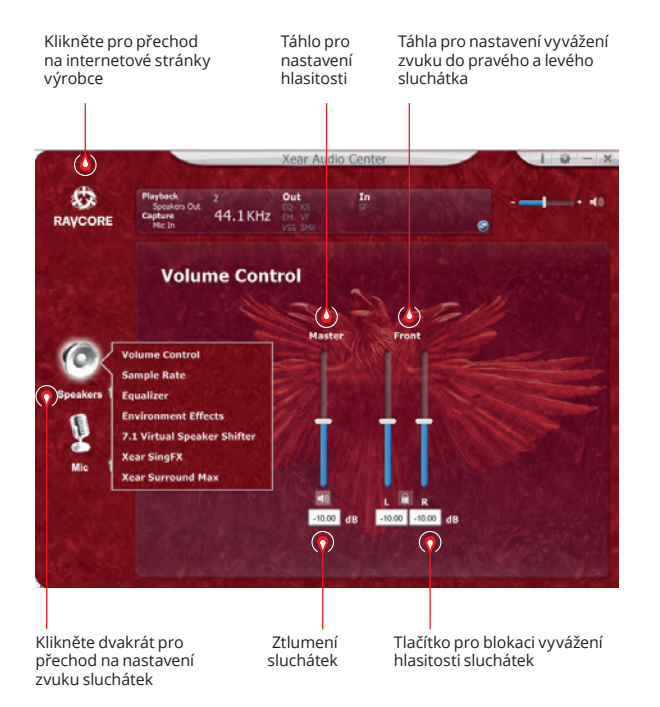

### **3. Vzorkovací frekvence**

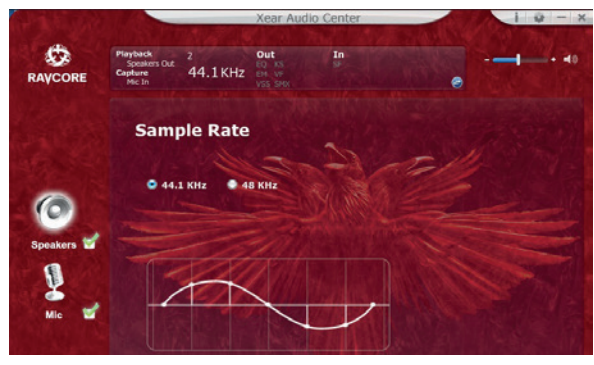

 **POZNÁMKA:** Nastavení vzorkovací frekvence na stejnou úroveň jako je vzorkovací frekvence nahrávky zajistí lepší kvalitu zvuku.

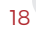

# CZ **4. Ekvalizér (korekce)**

Klikněte pro zapnutí volby ekvalizéru

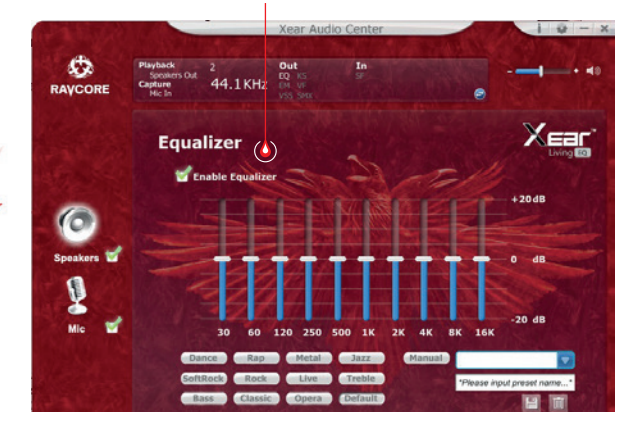

### **Dostupná nastavení ekvalizéru:**

- 1.nastavení hlasitosti 10 frekvencí 2. předvolba Dance
- 3. předvolba Basy
- 4. předvolba
- 5. předvolba Rap
- 6. předvolba
- 7. předvolba Rock
- 8. předvolba Klasická hudba
- 9. předvolba Vokál
- 10. předvolba Metal
- 11. předvolba Jazz
- 12. předvolba Soprán
- 13. výchozí předvolba
- 14. přepínač uživatelských nastavení
- 15. volba uživatelské konfigurace
- 16. název uživatelské konfigurace
- 17. přidávání nové sady nastavení
- 18. odstranění aktuální sady nastavení

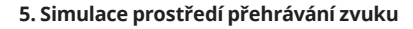

5. více možností: modely prostředí

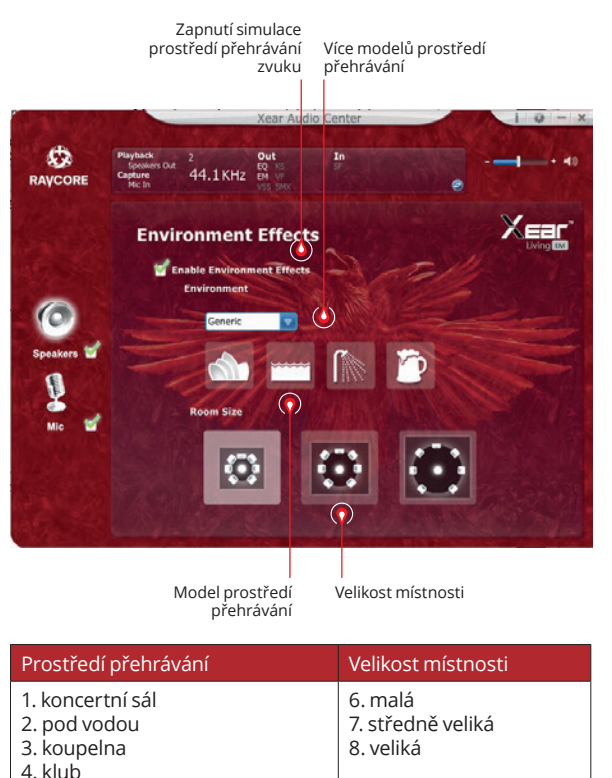

HELLION **71 GAMING** HELLION 71 GAMING

# CZ **7. Nastavení barvy zvuku (tónu) 6. Nastavení virtuálního zvuku 7.1**

Zapnutí možností virtuálního zvuku 7.1

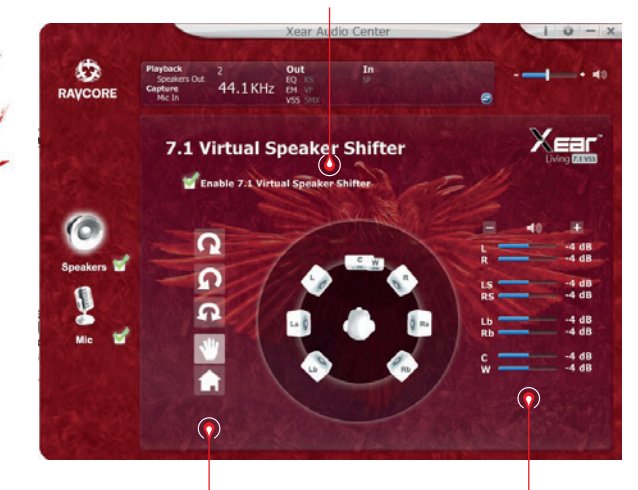

- 1. otáčení podle směru pohybu hodinových ručiček 2. otáčení proti směru pohybu hodinových ručiček 3. kolem dokola
- vzdálenosti zdrojů zvuku

4. ruční nastavení zdroje zvuku 5. reset nastavení

Přizpůsobení

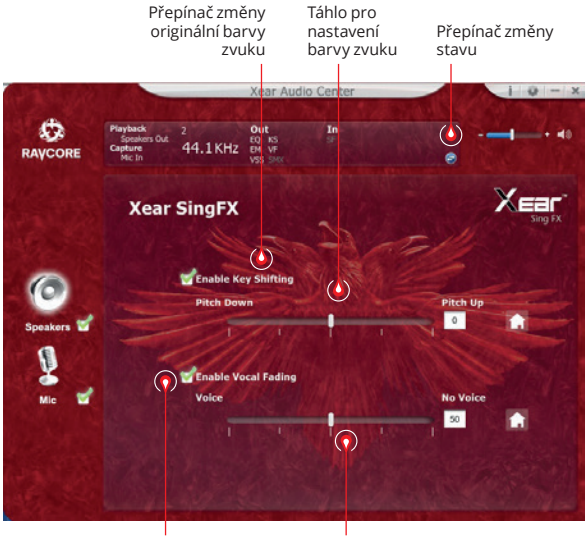

Přepínač ztlumení vokálu Táhlo pro nastavení

ztlumení

HELLION 71 GAMING

HELLION **71 GAMING** 

Ú۵

# **CZ** 8. Prostorový zvuk Xear

Nastavení mikrofonu

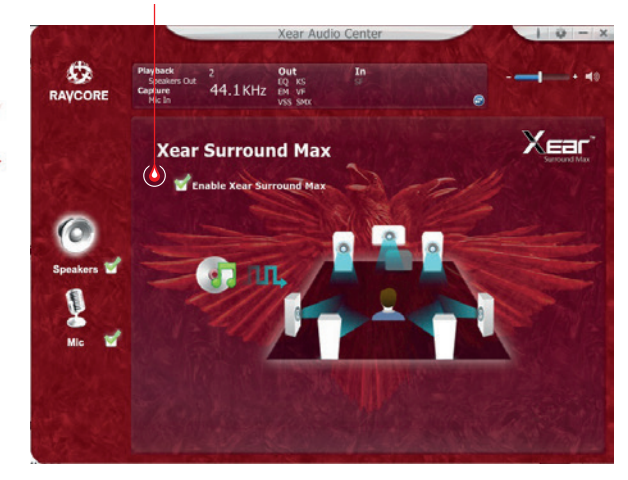

# **NASTAVENÍ MIKROFONU**

### **1. Nastavení hlasitosti mikrofonu**

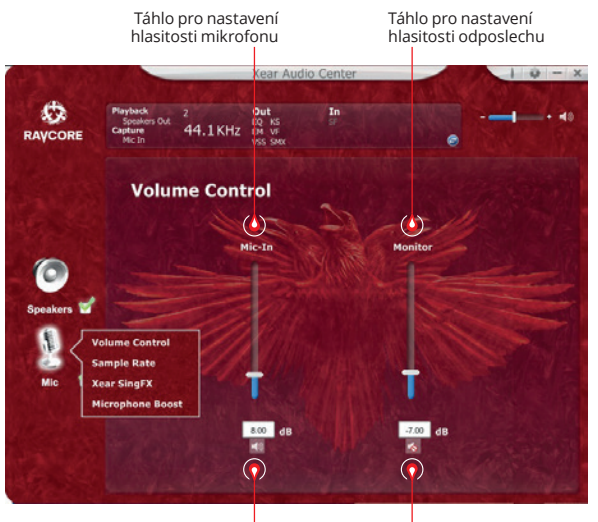

Ztlumení mikrofonu

Ztlumení odposlechu (defaultně ztlumený)

# CZ **2. Vzorkovací frekvence mikrofonu 3. Nastavení Magic Sound Xear SingFX (zvukové efekty)**

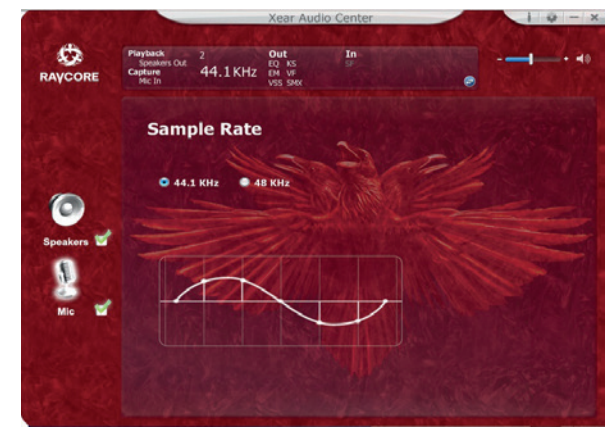

### Přepínač echa v mikrofonu  $10 - x$ RAYCORE In  $\rightarrow$  48  $\frac{1}{\sqrt{2}}$ 44.1KHz **Xear Xear SingFX**  $\circ$ Microphone Echo  $\bullet$ Speakers High Default **A** Magic Voice ×  $\odot$ Mic 畲  $\mathbf{M}$  $\odot$  $\odot$  $\odot$  $\odot$ Hlas Hlas Přepínač funkce Hlas<br>Magic Sound příše příšery mužeženy

Hlas z animované pohádky

HELLION **71 GAMING** HELLION 71 GAMING

ija.

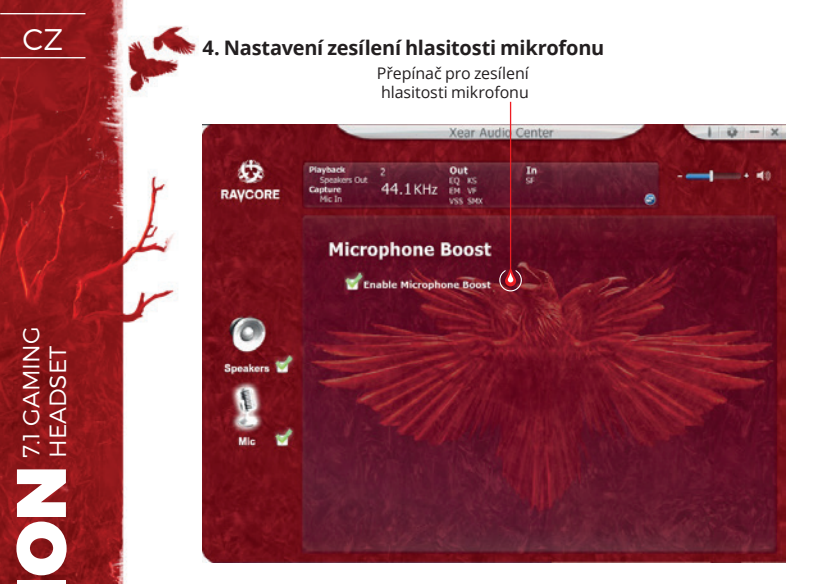

### **5. Informace o verzi ovladače**

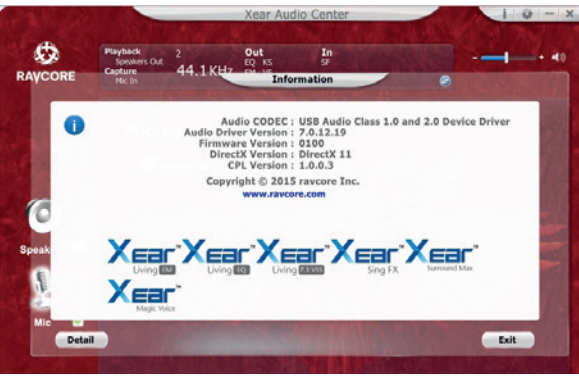

### **6. Základní nastavení**

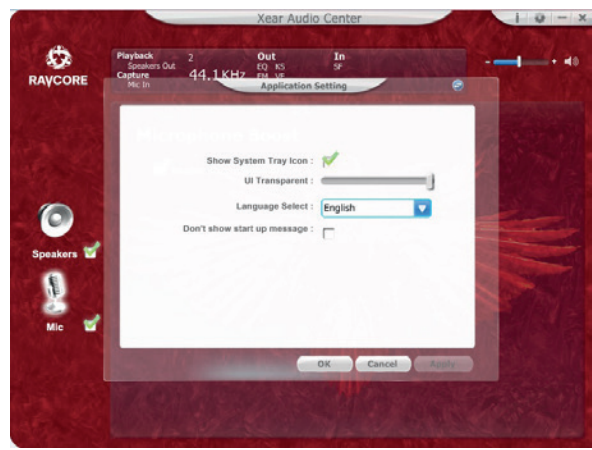

CZ 1. Základní funkce: hi-fi sluchátka s USB konektorem pro hry/ filmy/hudbu.

2. Připojte sluchátka k USB portu následujícím způsobem:

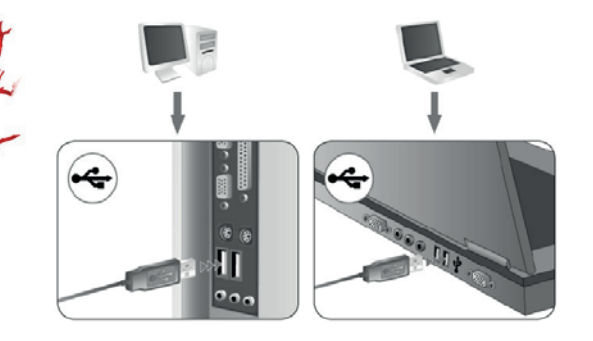

- 3. Na obou sluchátkách se nacházejí dekorativní LED diody (výchozí barva: červená).
- 4. Ovládání níže je uveden popis funkcí kontroléru: změna hlasitosti, kontrola LED podsvícení, zapínání/vypínání mikrofonu, vibrace, ztlumení.

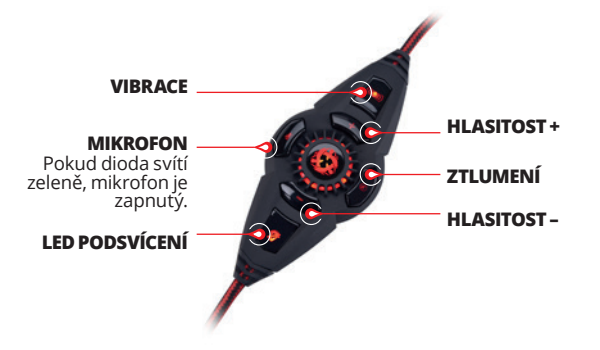

Přepínač pro změnu hlasitosti a kontrolu LED podsvícení. Zmáčkněte +/- pro zvýšení nebo snížení hlasitosti. LED podsvícení lze vypnout pomocí tlačítka.

労

5. Mikrofon: Pro zajištění ergonomie a atraktivního vzhledu byl mikrofon umístěn v levém sluchátku.

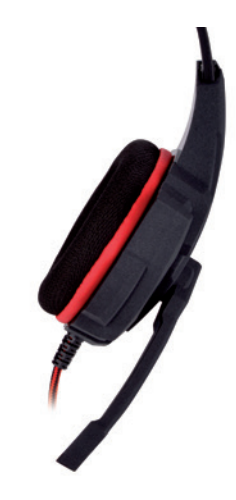

6. Funkce vibrací zvyšuje zážitek z poslechu nízkých tónů. Vibrace lze přizpůsobit pomocí tlačítka na kontroléru. Dostupné jsou 2 úrovně nastavení vibrací.

# CZ **7.1 VIRTUAL SURROUND**

Výrobek byl navržen pro používání s počítačem.

### **SYSTÉMOVÉ POŽADAVKY**

Windows XP/Vista®/7/8/10

- Spusťte instalaci pomocí zvoleného ovladače.
- Proveďte pokyny, které se zobrazí na obrazovce. Po ukončení instalace restartujte počítač.
- Po opětovném spuštění počítače se v pravém rohu panelu úloh zobrazí symbol **»**. Pro vstup do nabídky zvuku klikněte dvakrát na ikonu.

# **BEZPEČNOSTNÍ PRAVIDLA**

- Fungování zařízení mohou rušit silné elektrostatické výboje a vysokofrekvenční elektrická nebo elektromagnetická pole (radiové instalace, mobilní telefony, mikrovlnné výboje). Pokud se objeví rušení, zvětšete vzdálenost mezi těmito zařízeními.
- Vysoká úroveň hlasitosti může vést k poškození sluchu. Vy hněte se poslechu zvuku s příliš velkou hlasitostí, obzvláště dlouhodobě. Před každým použitím zkontrolujte nastavenou úroveň hlasitosti.

# **PROVOZNÍ TEPLOTA A VLHKOST**

Teplota: 0°C až 40°C Vlhkost: 85% RH nebo méně

# **SKLADOVACÍ TEPLOTA A VLHKOST**

Teplota: -15°C až 60°C Vlhkost: 85% RH nebo méně SK **Plnú škálu možností a zvukové efekty budú mať slúchadla po nainštalovaní programového vybavenia a konfigurovaní zvukového priestoru.** 

# **ZÁKLADNÉ NASTAVENIA:**

1. Kliknite dvakrát na červenú ikonu v pravom dolnom roku panela úloh, a otvorte okno.

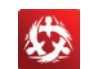

### **2. Nastavenie hlasitosti slúchadiel**

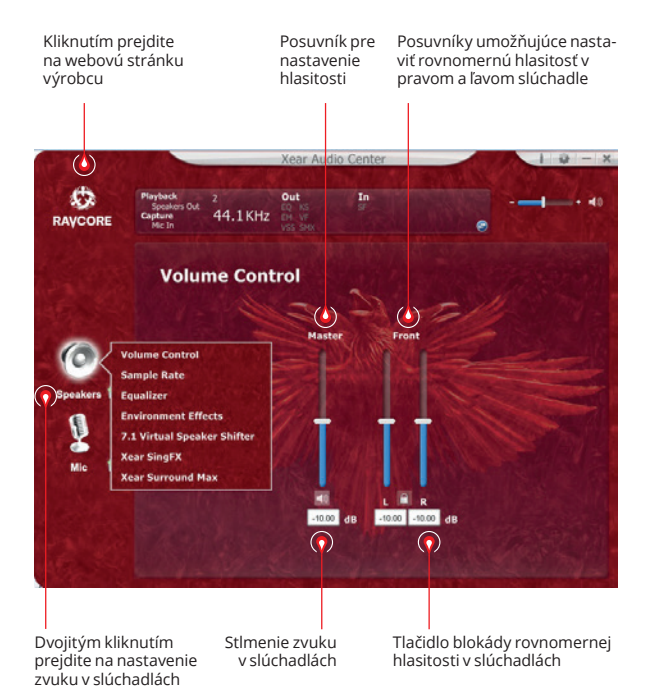

### **3. Vzorkovacia frekvencia**

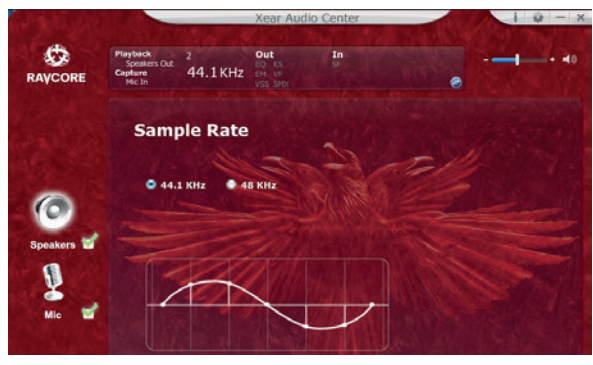

*<b>B* **POZOR:** Nastavenie vzorkovacej frekvencie na hodnotu vzorkovacej frekvencie nahrávky, poskytuje najlepšiu kvalitu zvuku.

# SK **4. Ekvalizér (korektor)**

Kliknite, ak chcete zapnúť funkciu ekvalizéra

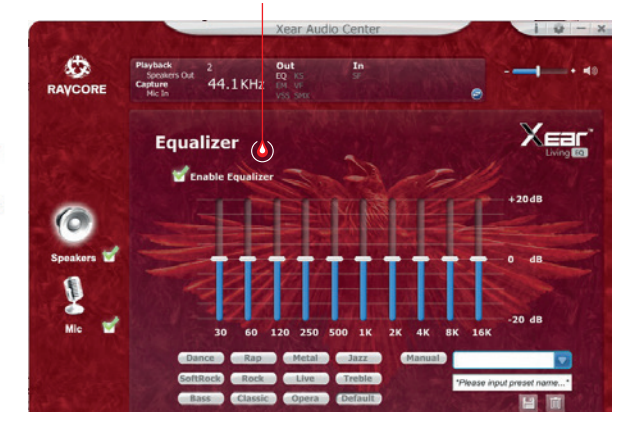

### **K dispozícii sú nasledujúce nastavenia ekvalizéra:**

- 1. nastavenie hlasitosti 10 frekvencie
- 2. predvolený režim Dance
- 3. predvolený režim Bas
- 4. predvolený režim
- 5. predvolený režim Rap
- 6. predvolený režim
- 7. predvolený režim Rock
- 8. predvolený režim Klasická hudba
- 9. predvolený režim Vokál
- 10. predvolený režim Metal
- 11. predvolený režim Jazz
- 12. predvolený režim Soprán
- 13. predvolený režim Default
- 14. prepínač nastavení užívateľa 15. výber konfigurácie užívateľa
- 16. názov konfigurácie užívateľa
- 
- 17. pridávanie novej sady nastavení
- 18. odstránenie aktuálnej sady nastavení

### **5. Simulácia priestorového zvuku**

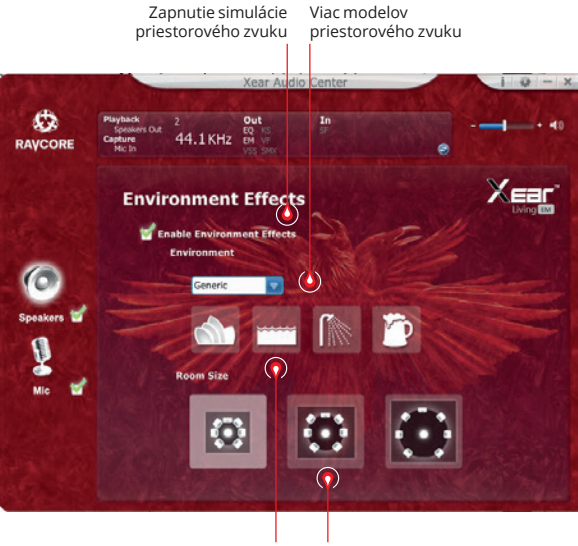

Model priestoru Veľkosť priestoru

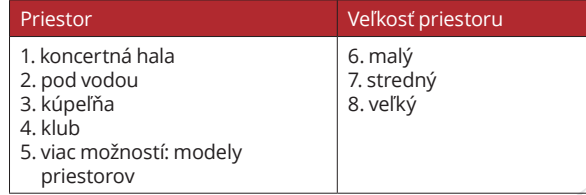

# SK **7. Nastavenie tónov 6. Nastavenie virtuálneho zvuku 7.1**

Zapnutie funkcie priestorového zvuku 7.1

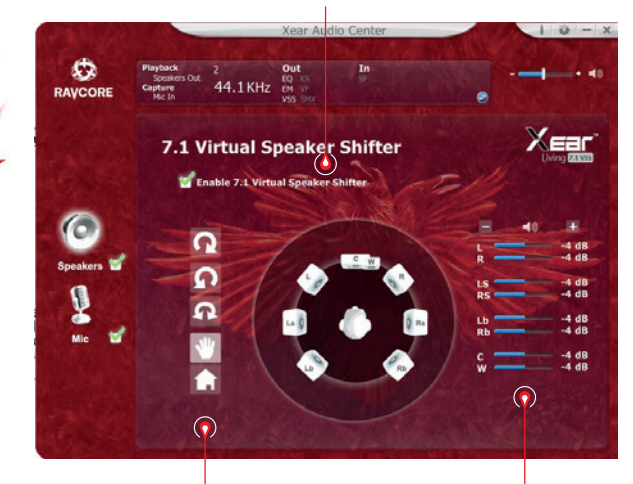

1. otočiť v smere hodinových ručičiek 2. otočiť proti smeru hodinových ručičiek 3. surround 4. ručné nastavenie zdroja zvuku 5. reset nastavení

Nastavenie vzdialenosti zdrojov zvuku

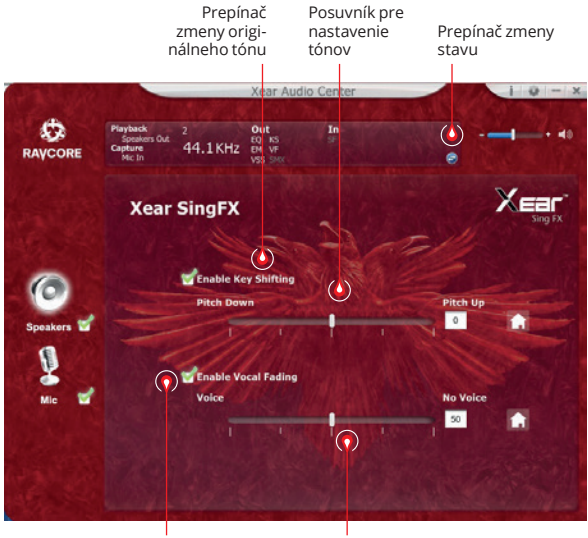

Tlačidlo umožňujúce stlmiť vokál

Posuvník pre nastavenie stlmenia

Ú۵

# **SK 8. Priestorový zvuk Xear**

Prepínač priestorového zvuku

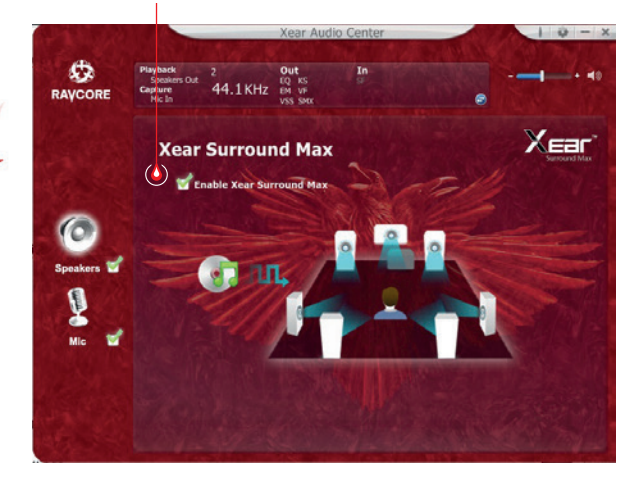

# **NASTAVENIA MIKROFÓNU**

### **Nastavenie hlasitosti mikrofónu**

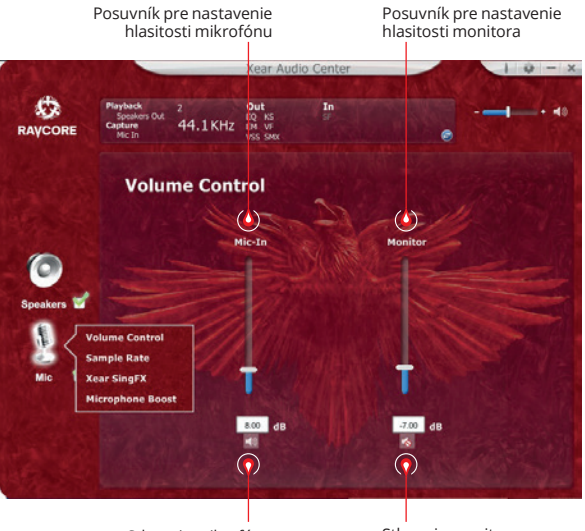

Stlmenie mikrofónu

Stlmenie monitora (predvolené nastavenie: stlmený)

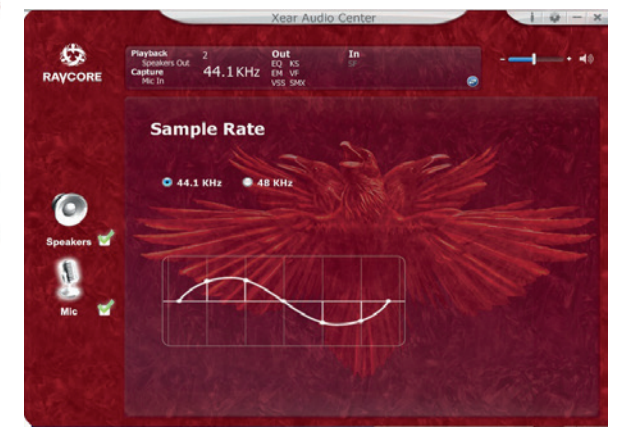

### SK **2. Vzorkovacia frekvencia mikrofónu 3. Nastavenia Magic Sound Xear SingFX (zvukové efekty)** Prepínač echa v mikrofóne  $10 - x$ RAYCORE In  $\rightarrow$  48  $\frac{1}{\sqrt{2}}$ 44.1KHz **Xear Xear SingFX**  $\circ$ Microphone Echo  $\bullet$ Speakers High Default **A** Magic Voice ×  $\odot$ Mic 畲  $\mathbf{M}$  $\odot$  $\odot$  $\odot$  $\odot$ Mužský Prepínač funkcie Hlas<br>Magic Sound potvory Zenský<br>hlas hlasHlas z animovanej rozprávky

ija.

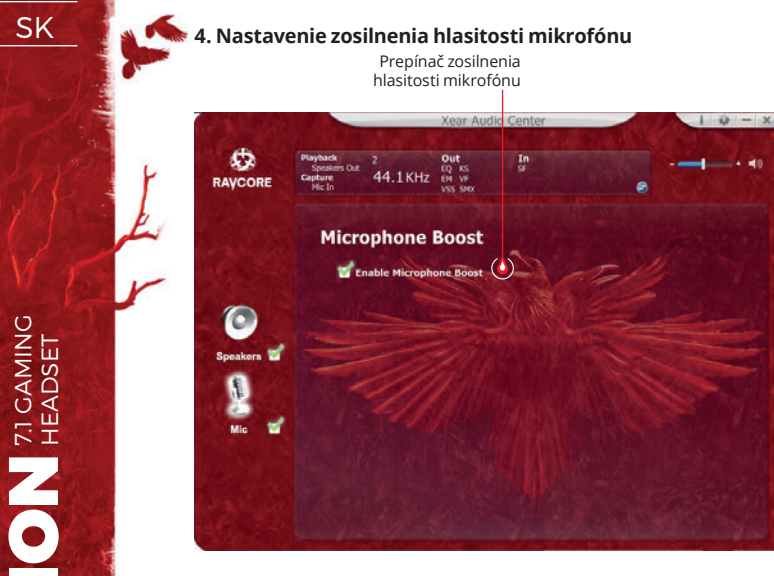

### **5. Informuje o verzii ovládača**

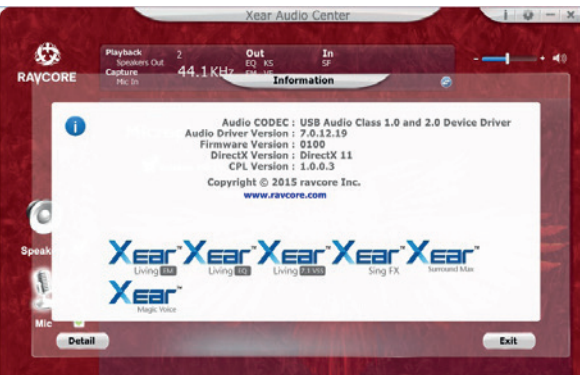

### **6. Základné nastavenia**

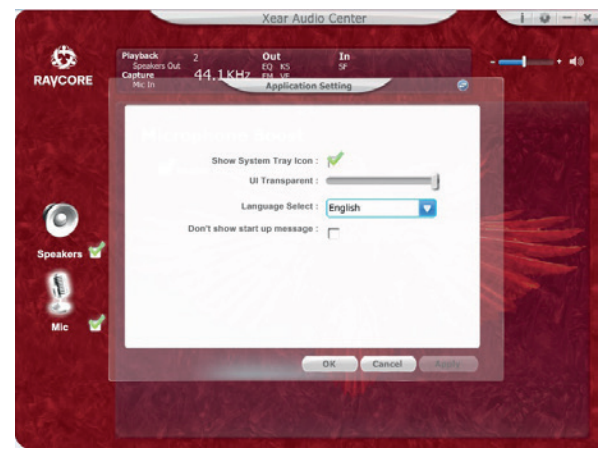

31

SK 1. Základné funkcie: hi-fi slúchadlá s USB portom pre hry / filmy / hudbu.

2. Slúchadlá zapojte do USB nasledujúcim spôsobom:

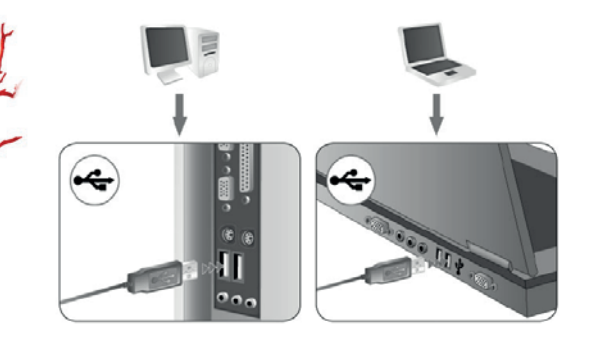

- 3. Na oboch slúchadlách sa nachádzajú dekoračné LED diódy (predvolená farba: červená).
- 4. Ovládanie v ďalšej časti sa nachádza opis jednotlivých funkcií ovládača: zmena hlasitosti, regulácia LED podsvietenia, zapnutie/vypnutie mikrofónu, vibrácie, stlmenie zvuku.

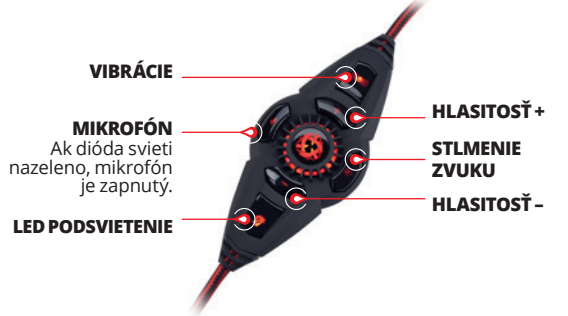

Prepínač umožňujúci zmenu hlasitosti a kontrolu LED podsvietenia. Stlačte tlačidlo +/- pre zvýšenie alebo zníženie hlasitosti.

LED podsvietenie môžete vypnúť stlačením tlačidla.

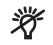

5. Mikrofón: Mikrofón sa z ergonomických a estetických dôvodov nachádza v ľavom slúchadle.

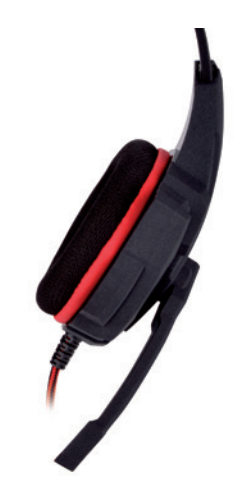

6. Funkcia vibrácií zlepšuje vnímanie basov. Vibrácie môžete nastaviť pomocou tlačidla na ovládači. Na výber sú 2 úrovne intenzity vibrácií.

# SK **7.1 VIRTUAL SURROUND**

Výrobok bol navrhnutý pre použitie spolu s počítačom.

### **SYSTÉMOVÉ POŽIADAVKY**

Windows XP/Vista®/7/8/10

- Spustite inštaláciu pomocou stiahnutého ovládača.
- Postupujte podľa pokynov na obrazovke. Po ukončení inštalá cie reštartujte počítač.
- Po reštartovaní počítača sa v pravom rohu panela úloh zobrazí ikona  $\mathbf{\Phi}$ . Pre vstup do zvukového menu musíte dvakrát kliknúť ikonu.

# **BEZPEČNOSTNÉ POKYNY**

- Činnosť zariadenia (zariadení) môže byť rušená silnými elektrostatickými nábojmi a elektrickými poľami, prípadne vysokofrekvenčnými elektromagnetickými poľami (rádiové inštalácie, mobilné telefóny, mikrovlnné výboje). V prípade takéhoto rušenia musíte zväčšiť vzdialenosť zariadenia od zdroja rušenia.
- Príliš vysoká hladina hlasitosti môže viesť k poškodeniu sluchu. Vyhýbajte sa príliš hlasnému počúvaniu hudby, obzvlášť po dlhšiu dobu. Pred každým použitím najprv skontrolujte nasta venú hladinu hlasitosti.

# **TEPLOTA A VLHKOSŤ PRÁCE**

Teplota: 0°C do 40°C Vlhkosť: 85% RH alebo menej

# **SKLADOVACIA TEPLOTA A VLHKOSŤ**

Teplota: -15°C do 60°C Vlhkosť: 85% RH alebo menej HELLION 71 GAMING

HELLION **READER** 

DE **Volle Möglichkeiten und Soundeffekte werden von den Lautsprechern erst nach der Installation der Software und Konfiguration des Umfelds für räumlichen Klang erreicht.**

### **BASISEINSTELLUNGEN:**

1. Bitte doppelt auf das rot markierte Symbol rechts unten auf der Toolleiste klicken, um das Fenster in zu öffnen.

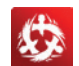

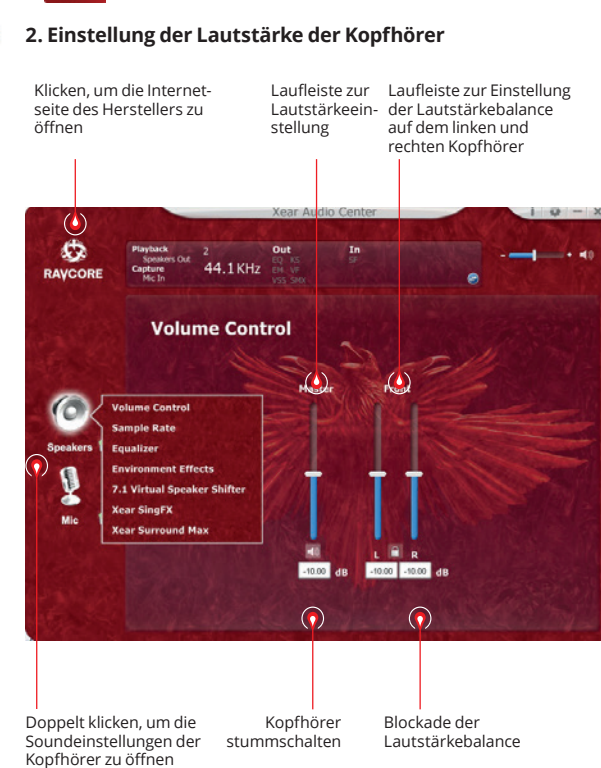

### **3. Sample Rate**

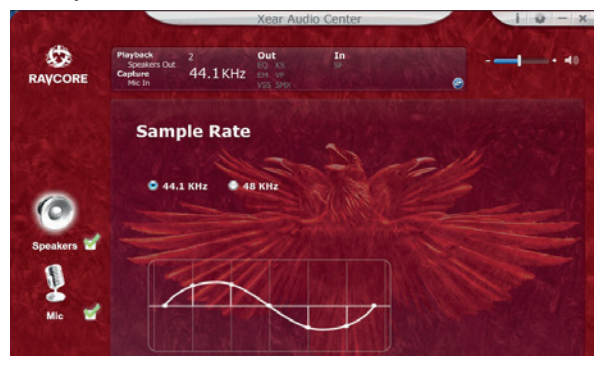

**ACHTUNG:** Die Anpassung der Samplingfrequenz an die Sample Rate der Aufnahme sorgt für bessere Soundqualität.

# DE **4. Equalizer**

Klicken, um den Equalizer zu öffnen

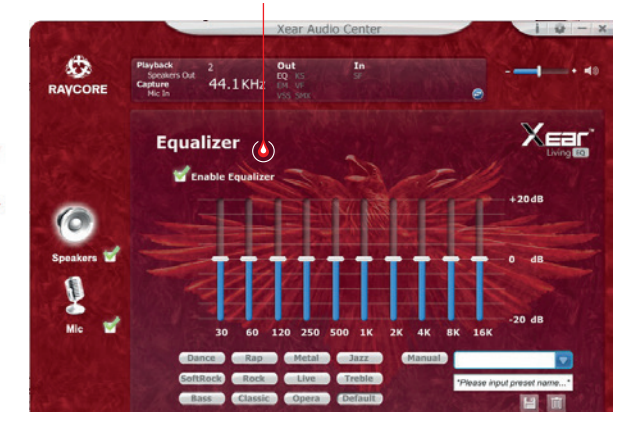

### **Verfügbare Einstellungen:**

1. Equalizer-Einstellung (10 Bänder) 2. Voreingestellter Modus Dance 3. Voreingestellter Modus Bass 4. Voreingestellter Modus 5. Voreingestellter Modus Rap 6. Voreingestellter Modus 7. Voreingestellter Modus Rock 8. Voreingestellter Modus Klassik 9. Voreingestellter Modus Vokal 10. Voreingestellter Modus Metal 11. Voreingestellter Modus Jazz 12. Voreingestellter Modus Sopran 13. Voreingestellter Modus Default 14. Modus-Equalizer (Taste) 15. Wahl des benutzerdefinierten Modus 16. Name des benutzerdefinierten Modus 17. Neuen benutzerdefinierten Modus hinzufügen 18. Aktuellen benutzerdefinierten Modus löschen

### **5. Simulation der Soundumgebung**

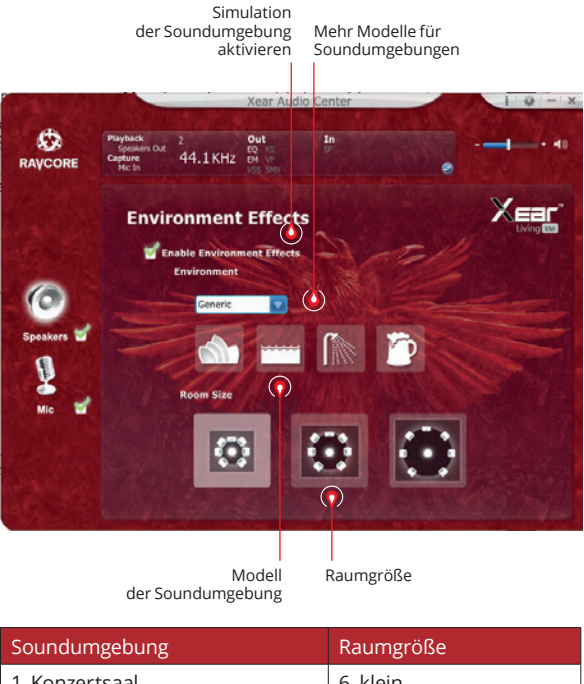

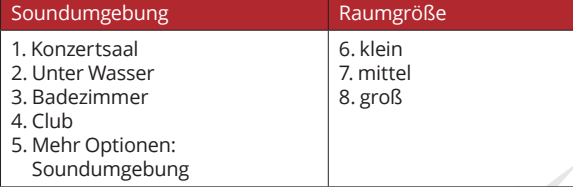

# DE **7. Toneinstellungen 6. Virtual Sound Einstellungen 7.1**

Virtual Sound Control-Feld 7.1

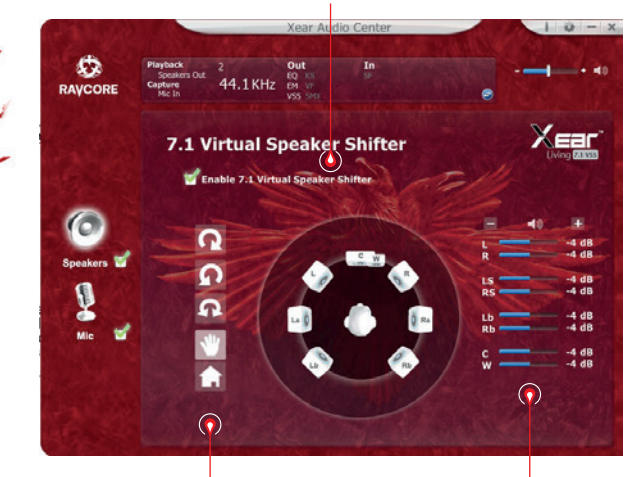

1. Im Uhrzeigersinn 2. Gegen den Uhrzeigersinn 3. Manuelle Rotation 4. manuelle Kreisbewegung 5. Einstellungen zurücksetzen Größenanpassung der Umgebung

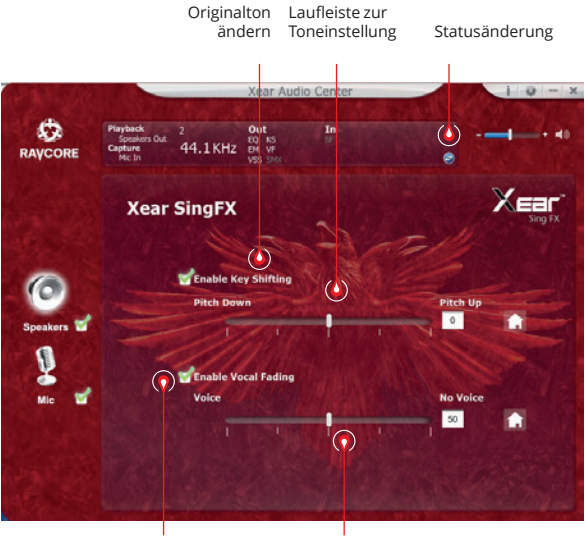

Vocals stummschalten Laufleiste

(Stummschaltung)

11<sup>a</sup>

# **DE 8. Xear Surround Sound**

Surround Sound ein/aus

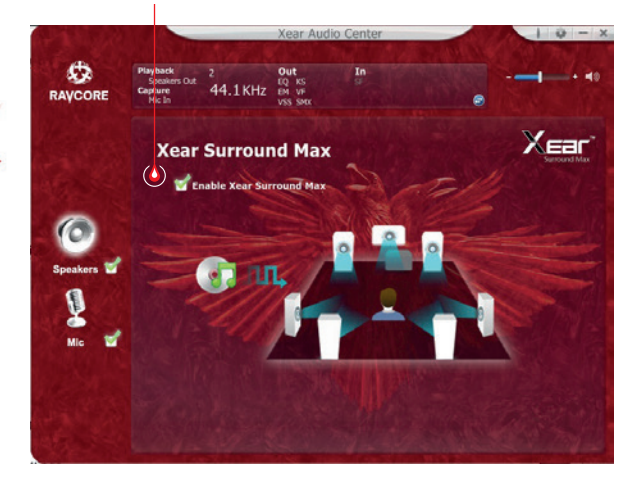

## **MIKROFONEINSTELLUNGEN**

### **1. Lautstärke einstellen (Mikrofon)**

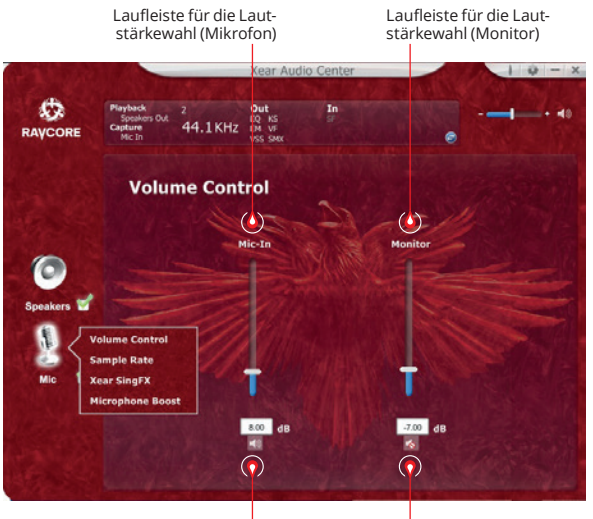

Wyciszenie mikrofonu

Monitor stummschalten (Standard: stumm)

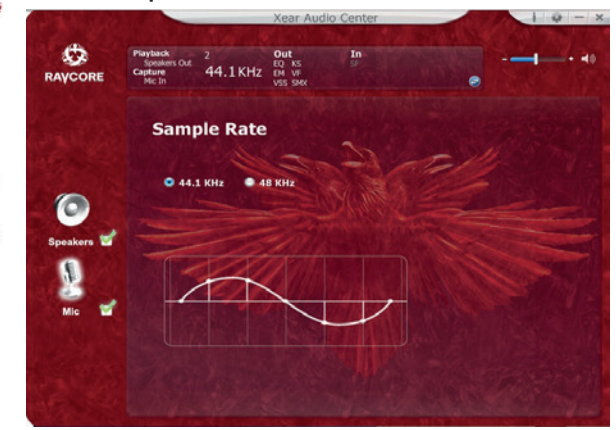

# DE **2. Abtastfrequenz Mikrofon 3. Einstellungen – Magic Sound Xear SingFX (Soundeffekte)**

Echo (Mikrofon) ein/aus

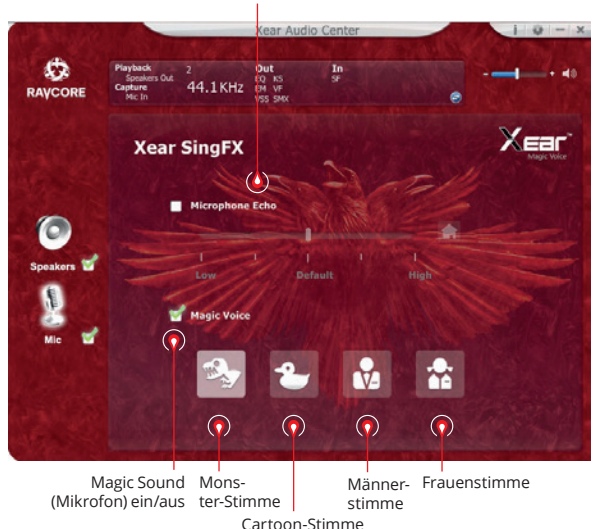

Ű۵

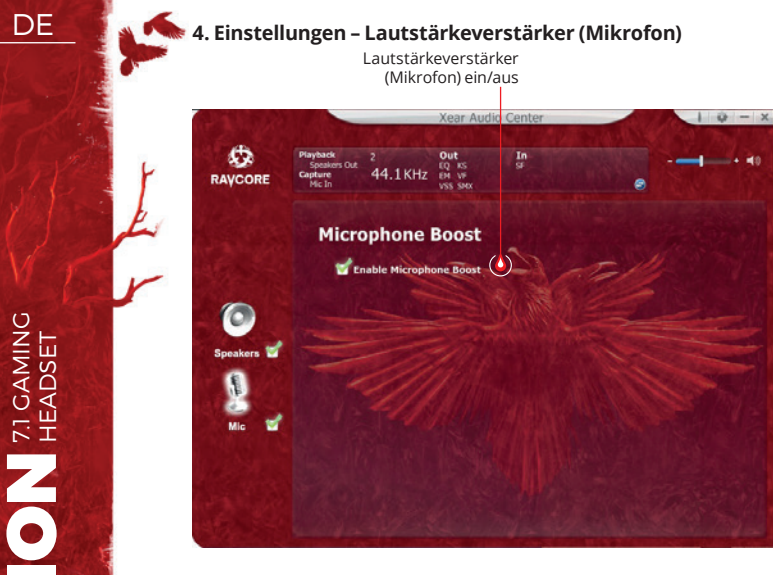

### **5. Informationen über die Treiberversion**

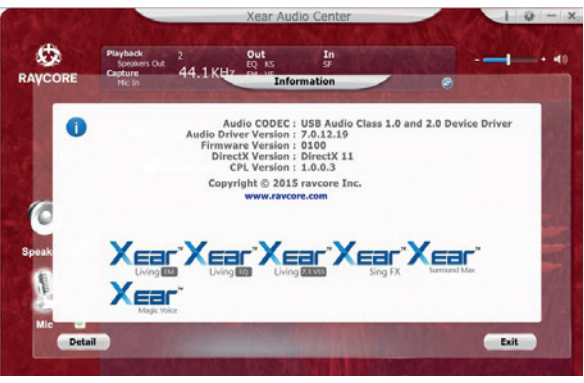

### **6. Basiseinstellungen**

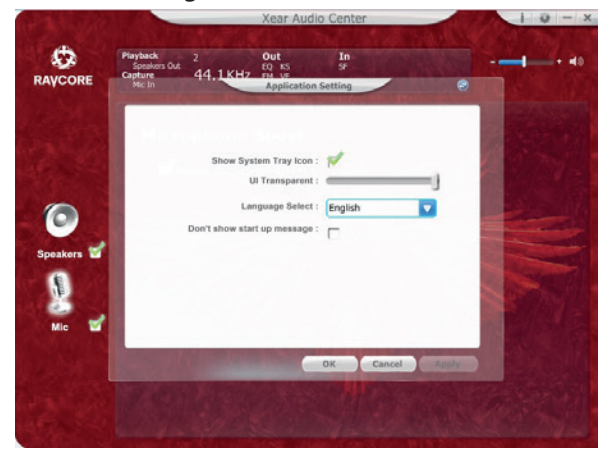

39

HELLION **71 GAMING** HELLION 71 GAMING

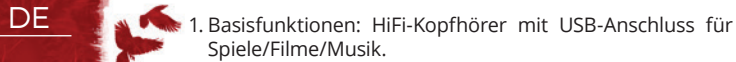

2. Bitte die Kopfhörer wie unten abgebildet an den USB-Port anschließen:

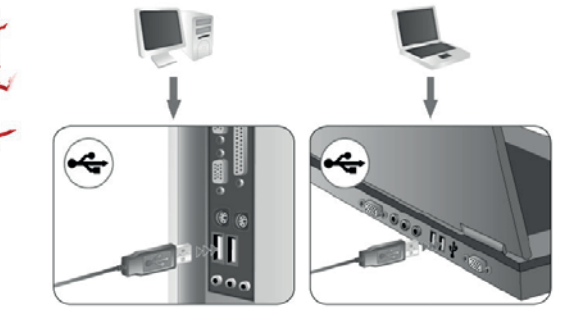

- 3. Beide Kopfhörer verfügen über dekorative LED-Dioden (Standardfarbe: rot).
- 4. Steuerung im Folgenden finden Sie eine Beschreibung der Controller-Funktionen: Lautstärke-Regulierung, Einstellung der LED-Beleuchtung, Ein-/Ausschalten des Mikrofons, Vibration, Stummschaltung.

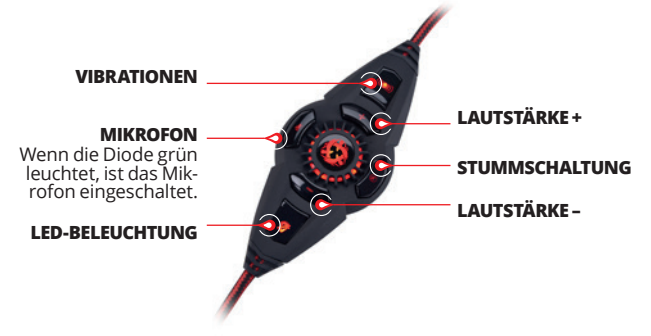

Der Schalter dient zur Regulierung der Lautstärke und zur Einstellung der LED-Beleuchtung. Über +/- kann die Lautstärke erhöht/verringert werden.

Die LED-Beleuchtung kann über den folgenden Knopf ausgeschaltet werden.

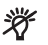

5. Mikrofon: aus ergonomischen und optischen Gründen wurde das Mikrofon in den linken Kopfhörer integriert.

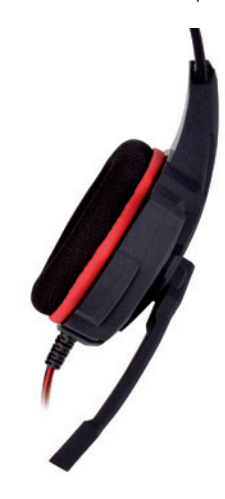

6. Die Vibrationsfunktion verbessert den Empfang niedriger Töne. Die Vibrationen können mit der Taste auf dem Controller angepasst werden. Es stehen 3 Stärkelevels zur Verfügung.

DE

### **7.1 VIRTUAL SURROUND**

Das Produkt ist auf die Kompatibilität mit Computern ausgelegt.

### **SYSTEMANFORDERUNGEN**

Windows XP/Vista®/7/8/10

- Installationsvorgang über den heruntergeladenen Treiber starten.
- Anweisungen auf dem Bildschirm befolgen. Nach Abschluss des Installationsvorgangs Computer neu starten.
- Nach dem Neustart des Computers taucht in der rechten Ecke der Aufgabenleiste das Symbol **b** auf. Um das Soundmenü zu öffnen, klicken Sie 2x auf das Symbol.

## **SICHERHEITSHINWEISE**

- Die Gerätefunktion kann durch starke elektrostatische Ladun gen und elektrische oder elektromagnetische Hochfrequenz felder gestört werden (Funkanlagen, Mobiltelefone, Mikrowel lenentladungen). Falls Störungen auftreten, muss der Abstand zu diesen Geräten erhöht werden.
- Hohe Lautstärken können das Gehör beschädigen. Vermeiden Sie es, den Sound mit zu hohen Lautstärken zu hören, insbe sondere über längere Zeiträume. Vor jeder Nutzung ist die ein gestellte Lautstärke zu prüfen.

## **BETRIEBSTEMPERATUR UND -FEUCHTIGKEIT**

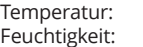

 $0^{\circ}$ C bis 40 $^{\circ}$ C 85% RH oder weniger

## **LAGERTEMPERATUR UND -FEUCHTIGKEIT**

Temperatur: -15°C bis 60°C<br>Feuchtigkeit: 85% RH oder v 85% RH oder weniger

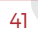

HU **A fülhallgató a hangeffektusok és a lehetőségek kiteljesedését a szoftver telepítése és a térhangzás átkonfigurálását követően érik el.**

# **ALAPBEÁLLÍTÁSOK:**

1. Kattints kétszer a tálca jobb alsó sarkában piros színnel megjelölt ikonra a látható ablak megnyitásához.

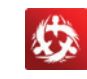

### **2. Fejhallgató hangerő beállítása**

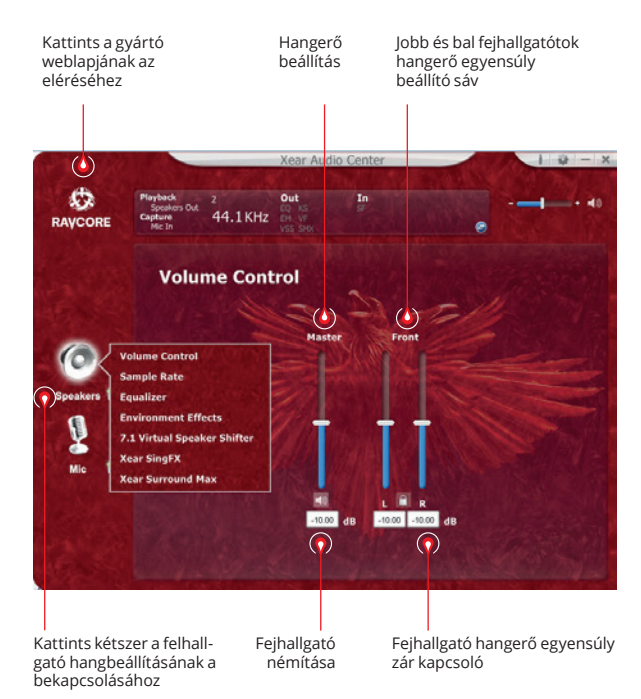

### **3. Mintavételezési frekvencia**

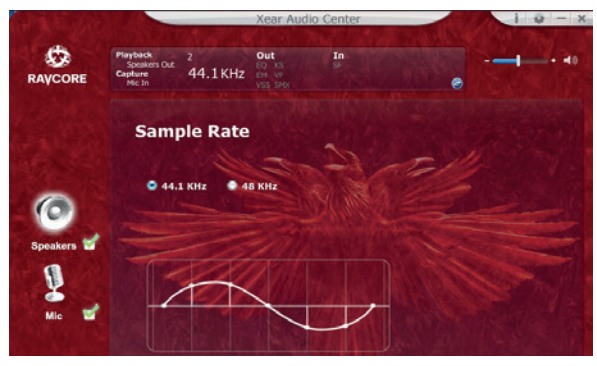

**FIGYELEM:** A felvétel mintavételi frekvenciával megegyező mintavételi frekvencia beállítás jobb hangminőséget biztosít.

# HU **4. Equalizer (hangszínszabályzó)**

Kattints az Equalizer opció bekapcsolásához

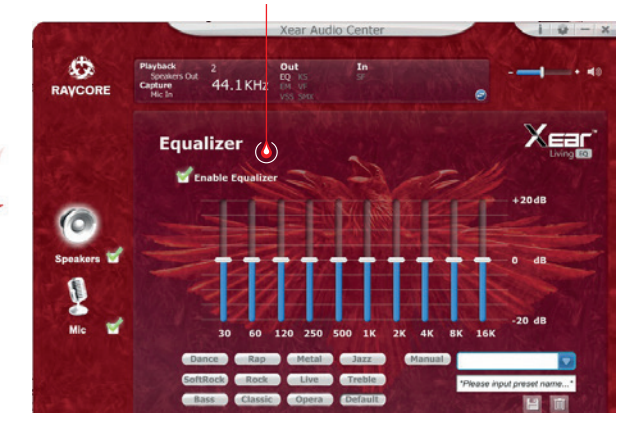

### **Az equilizer elérhető beállításai:**

1. 10 fokozatos hangerő beállítás 2. előre definiált Dance mód 3. előre definiált Bass mód 4. előre definiált mód 5. előre definiált Rap mód 6. előre definiált mód 7. előre definiált Rock mód 8. előre definiált komolyzene mód 9. előre definiált vokál mód 10. előre definiált Metál mód 11. előre definiált Jazz mód 12. előre definiált szoprán mód 13. Előre definiált alapértelmezett mód 14. felhasználói beállítás kapcsoló 15. felhasználói konfiguráció kiválasztása 16. felhasználói konfiguráció neve 17. új beállítás hozzáadása 18. aktuális beállítás törlése

### **5. Hangkörnyezet szimuláció**

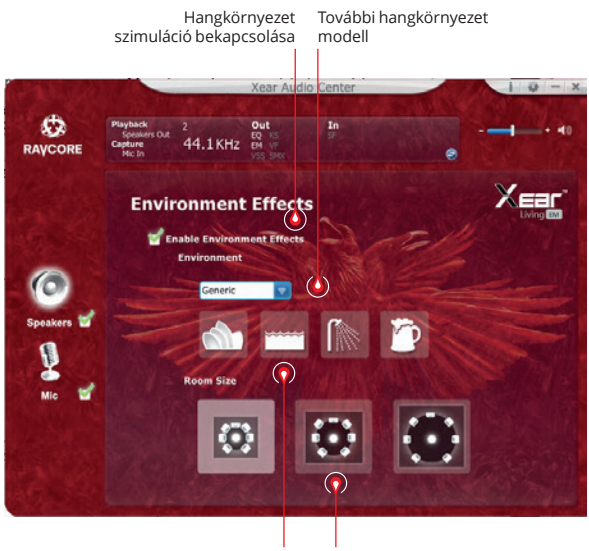

Hangkörnyezet modell Helyiség nagysága

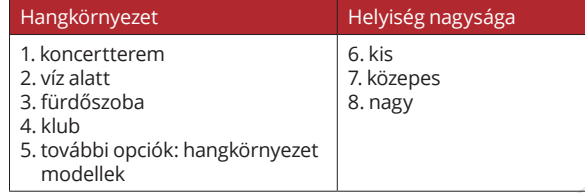

# HU **7. Hangtónus beállítások 6. 7.1 virtuális hang beállítása**

7.1 virtuális hang opció bekapcsolása

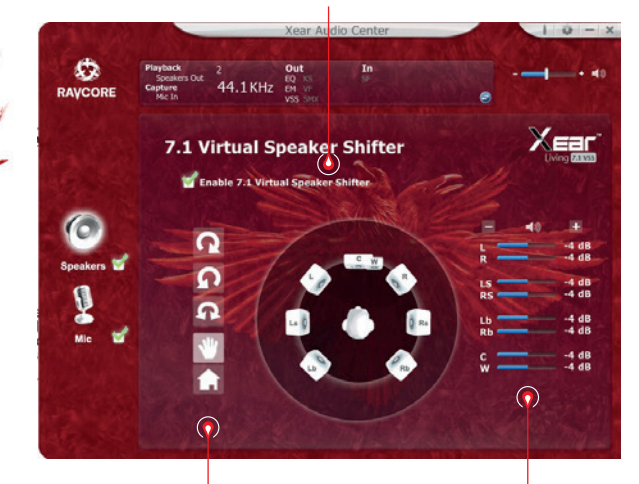

- 1. elfordítás az óramutató járásával megegyező irányba
- 2. elfordítás az óramutató járásával ellentétes irányba
- 3. körbetekerés
- 4. hangforrás manuális beállítása
- 5. beállítások törlése

Térhangzás beállítása

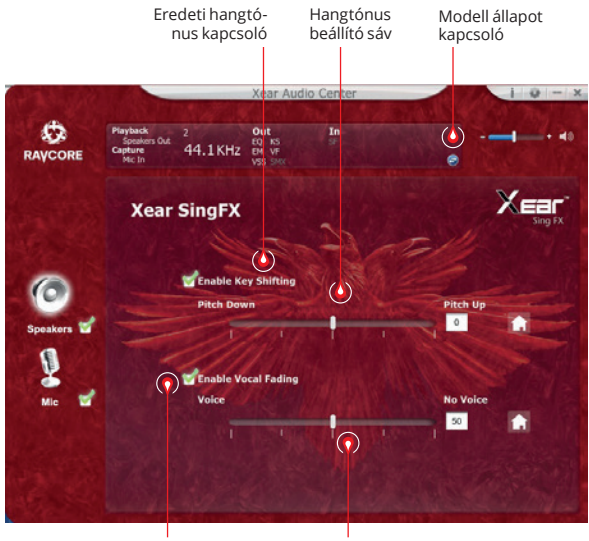

Némítás beállítási sáv Vokál némítása

kapcsoló

44

11 A

HELLION 71 GAMING

HELLION **71 GAMING** 

**IIA** 

# HU **8. Xear térhangzás**

Térhangzás kapcsoló

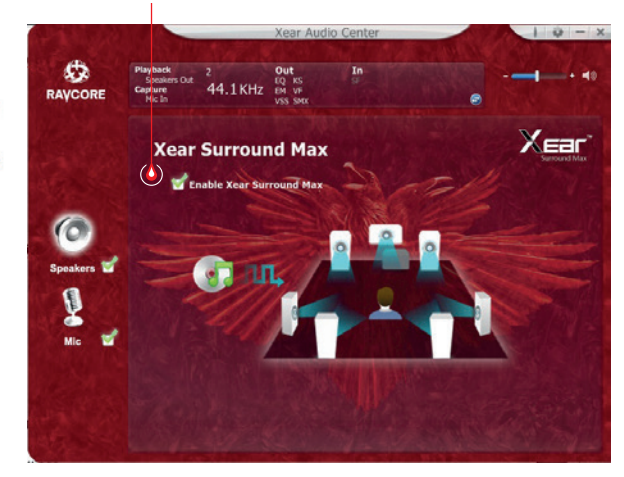

# **MIKROFON BEÁLLÍTÁSOK**

### **1. Mikrofon hangerő beállítások**

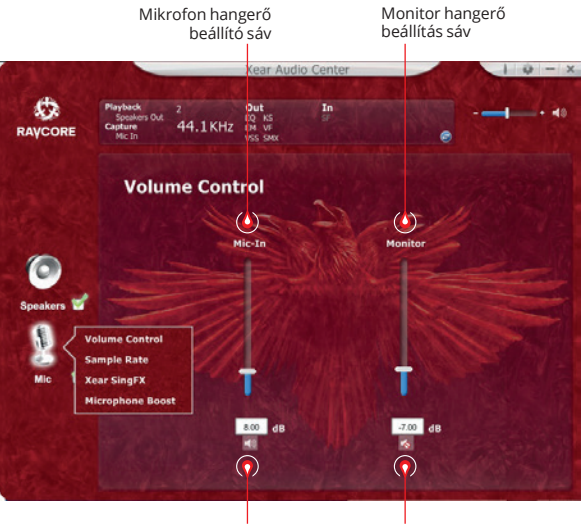

Mikrofon némítás

Monitor némítás (alapértelmezettként némítva)

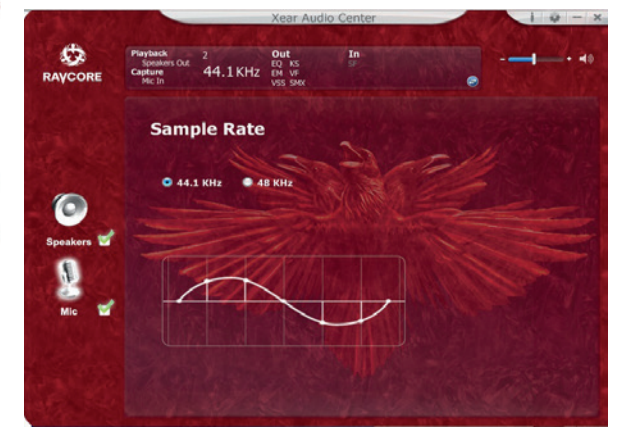

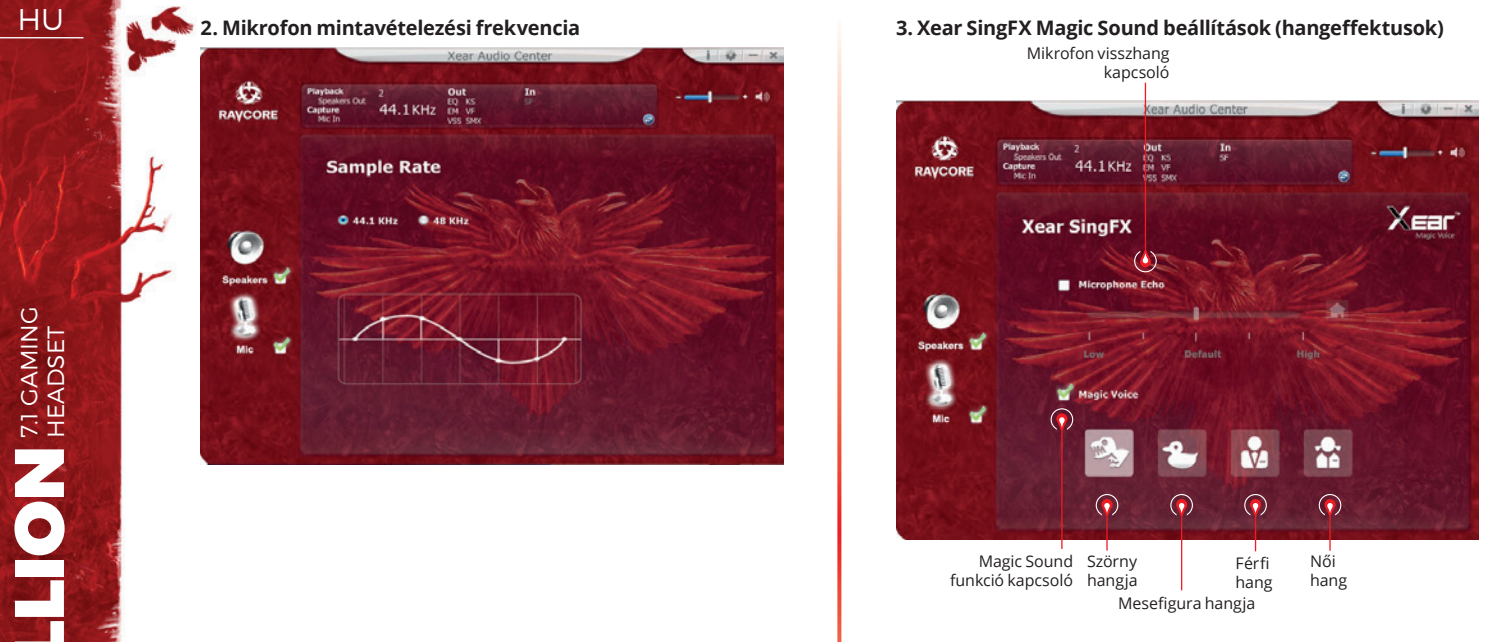

HELLION **ZI GAMING** HELLION 71 GAMING

ija.

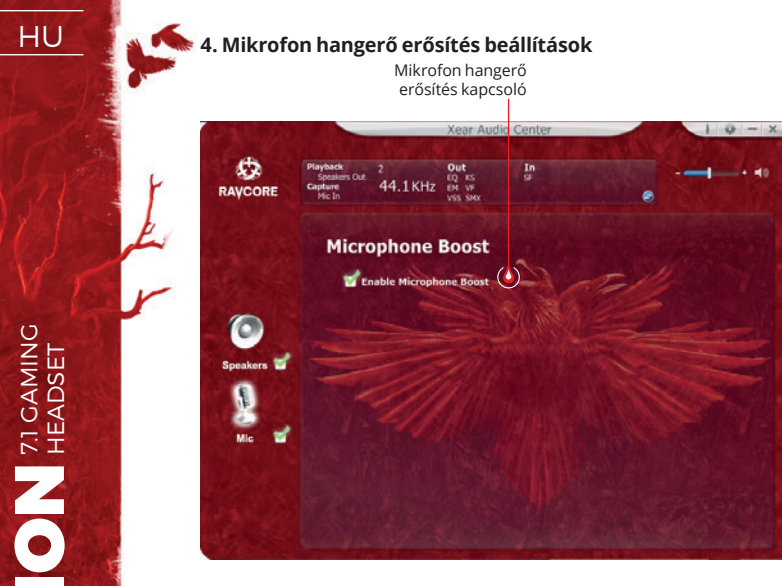

**5. Információ az illesztőprogram verziójáról**

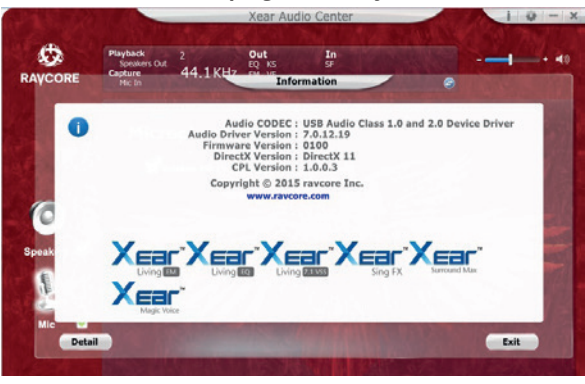

### **6. Alapbeállítások**

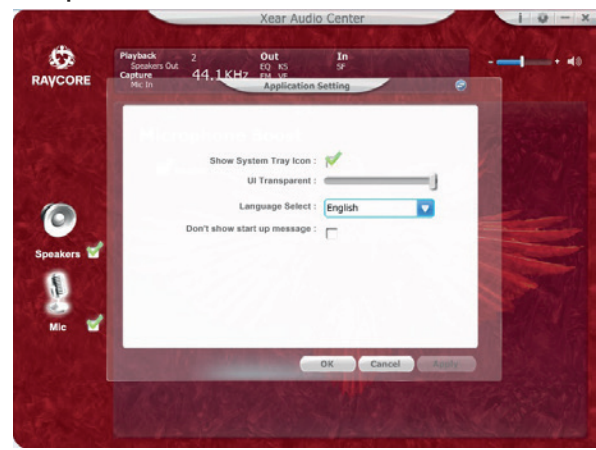

HELLION **71 GAMING** HELLION 71 GAMING

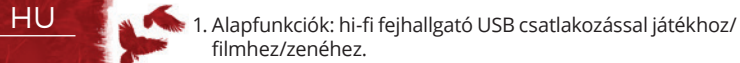

2. Csatlakoztasd a fejhallgatót az USB aljzatra a következő módon:

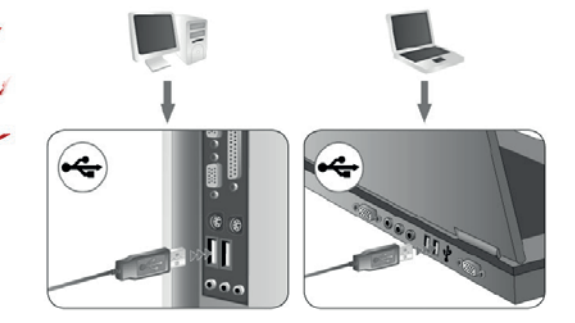

- 3. Mindkét tokon dekorációs LED dióda található (alapérzelmezett szín: piros).
- 4. Vezérlés lentebb a vezérlő funkcióinak a bemutatása látható: hangerő beállítás, LED megvilágítás vezérlés, mikrofon bekapcsolása/kikapcsolása, rezgés, némítás.

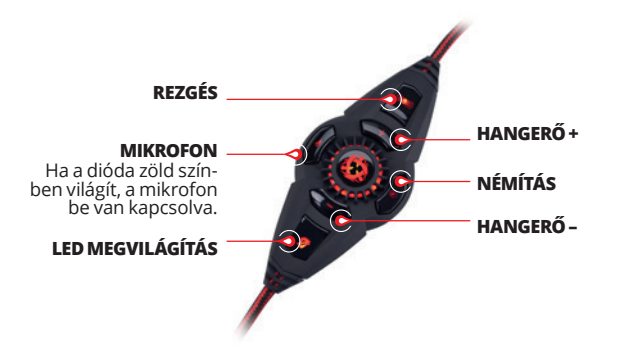

Hangerő szabályozására és a LED megvilágítás vezérlésére szolgáló kapcsoló. Nyomd meg a +/- a hangerő növeléséhez vagy csökkentéséhez.

A LED megvilágítást a gombbal lehet kikapcsolni

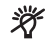

5. Mikrofon: A fejhallgató ergonómiájára és attraktív kinézetére való tekintettel a mikrofon a bal fejhallgató tokba került.

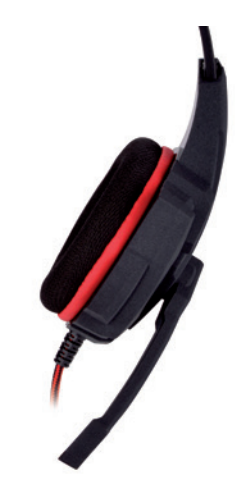

6. A rezgés funkció fokozza a mély hangok hatását. A rezgést a vezérlőn található gombbal lehet beállítani. 2 rezgési szint érhető el.

# HU **7.1 VIRTUAL SURROUND**

A termék számítógépes használatra lett megtervezve.

### **RENDSZERKÖVETELMÉNYEK**

Windows XP/Vista®/7/8/10

- Indítsd el a telepítést a letöltött illesztőprogram segítségével.
- Kövesd a képernyőn megjelenő utasításokat. A telepítés vé geztével indítsd újra a számítógépet.
- A számítógép újraindítása után a feladatsor jobb sarkában megjelenik a  $\blacksquare$  jel. A hangmenübe történő belépéshez kattints kétszer az ikonra.

# **BIZTONSÁGI SZABÁLYOK**

- Az erős elektrosztatikus kisűlések, valamint a magas frek venciájú elektromos vagy elektromágneses mezők (rádió be rendezések, mobiltelefonok, mikrohullámú kisűlések) zavart okozhatnak az eszköz (eszközök) működésében. Ha zavar lép fel, növelje a távolságot a zavart okozó berendezés és a fejhall gató között.
- A túlzott hangerő halláskárosodást okozhat. Kerüld a hangos zene hallgatását, különösen, ha hosszabb ideig tart. Minden használat előtt ellenőrizd a hangerőszint beállítását.

# **ÜZEMI HŐMÉRSÉKLET ÉS PÁRATARTALOM**

Hőmérséklet: 0°C és 40°C között Páratartalom: 85% RH vagy kevesebb

# **TÁROLÁSI HŐMÉRSÉKLET ÉS PÁRATARTALOM**

Hőmérséklet: - 15°C és 60°C között<br>Páratartalom: - 85% RH vagy kevesel 85% RH vagy kevesebb HELLION 71 GAMING

HELLION **71 GAMING** 

RU **Всю полноту возможностей и звуковые эффекты наушники получают после установки программного обеспечения и конфигурации среды пространственного звука.**

# **ОСНОВНЫЕ НАСТРОЙКИ:**

1.Дважды щелкните значок отмеченный красным цветом в правом углу панели задач, чтобы открыть окно.

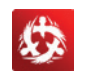

### **2. Установка громкости наушников**

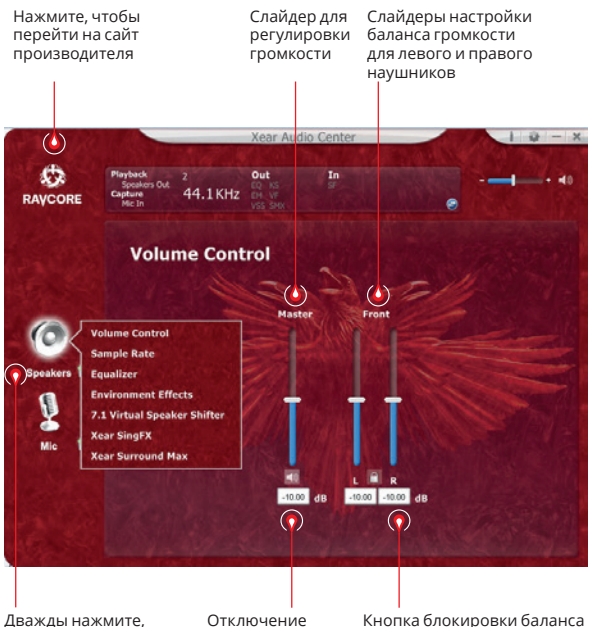

Дважды нажмите, чтобы перейти к настройкам звука для наушников наушников

Кнопка блокировки баланса громкости наушников

### **3. Частота дискретизации**

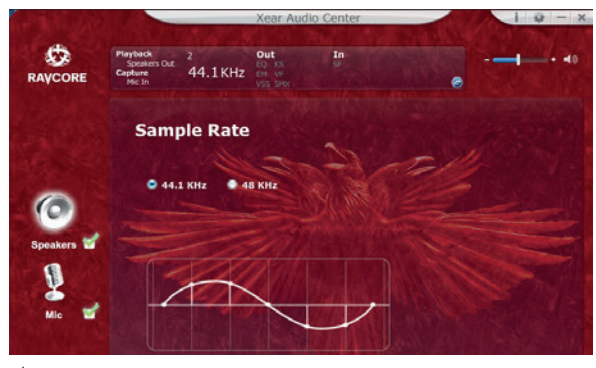

 **ПРИМЕЧАНИЕ:** Установка частоты дискретизации равной частоте дискретизации записи обеспечивает более высокое качество звука.

# RU **4. Эквалайзер (EQ) (корректор)**

Нажмите, чтобы включить параметры эквалайзера

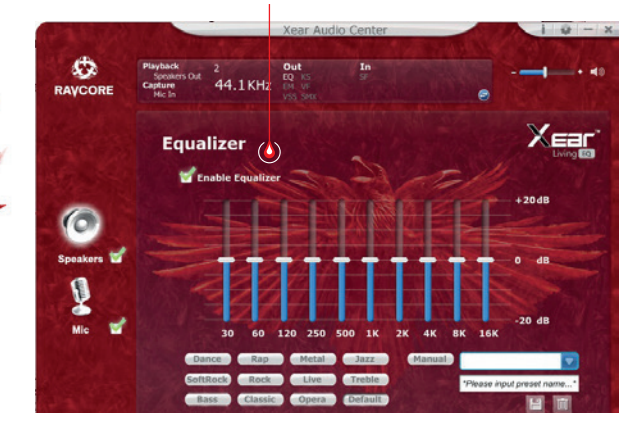

### **Доступные настройки эквалайзера:**

- 1. установка громкости 10 частоты
- 2. предварительная установка Танец
- 3. предустановка Бас
- 4. предустановка
- 5. предустановка Рэп
- 6. предустановка
- 7. предустановки Рок
- 8. предустановки Классическая музыка
- 9. вокальные предустановки
- 10. предустановки Металл
- 11. предустановки Джаз
- 12. предустановки Сопрано
- 13. предустановки по умолчанию
- 14. переключения настроек пользователя
- 15. выбор конфигурации пользователя
- 16. наименование конфигурации пользователя
- 17. добавление нового набора настроек
- 18. удаление текущего набора настроек

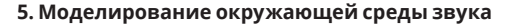

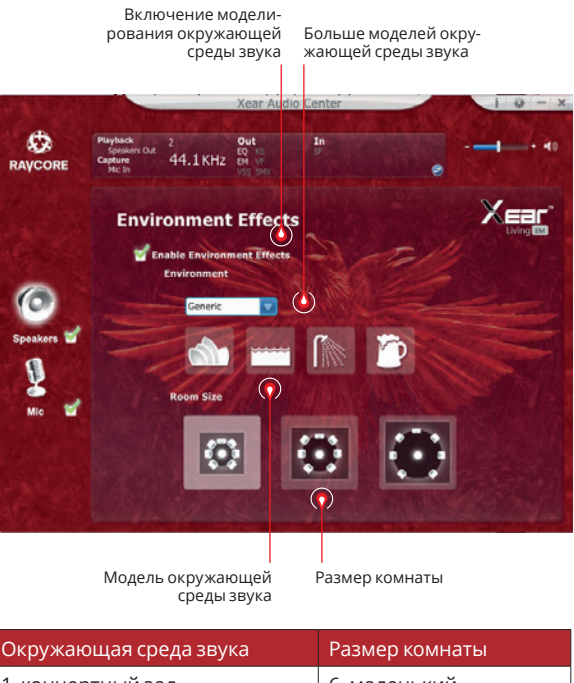

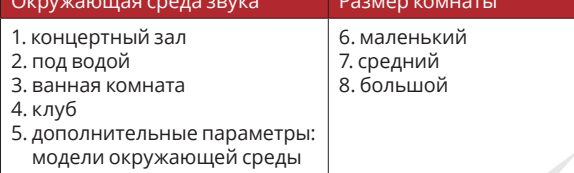

# RU **7. Параметры тонов 6. Виртуальные звуковые настройки 7.1**

Включение вариантов виртуального звука 7.1

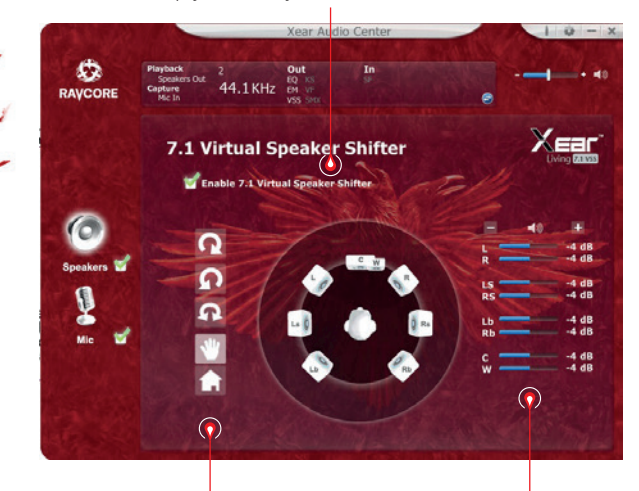

1. уголвращения по часовой стрелке 2. уголвращения против часовой стрелки 3. объемный

4. ручная установка источника звука

5. сброс настроек

Настройка расстояния источников звука

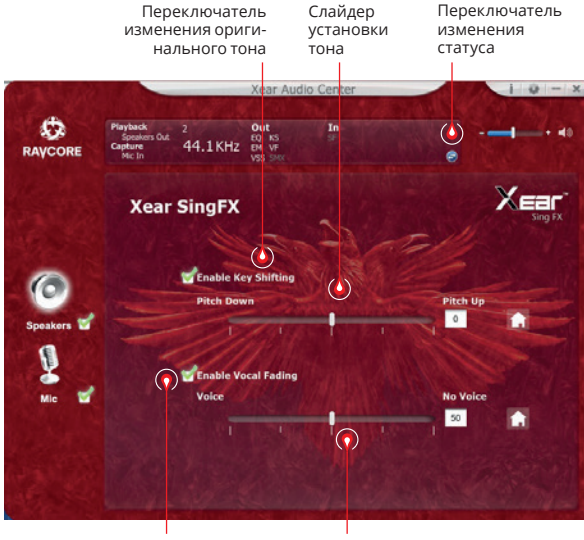

Отключение вокала Слайдер

отключения звука

**IIA** 

52

# **RU в 8. Объемный звук xear**

Переключатель объемного звука

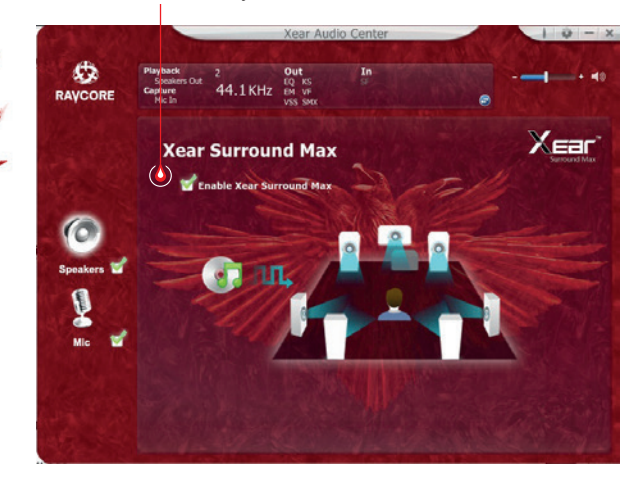

# **НАСТРОЙКИ МИКРОФОНА**

### **Регулировки громкости микрофона**

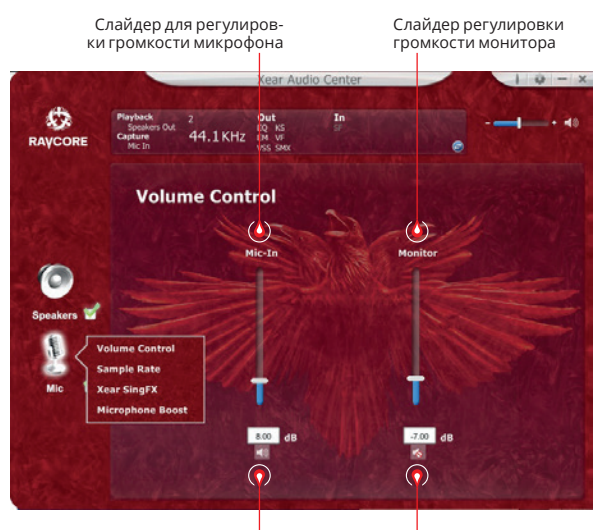

Отключение микрофона

Отключение монитора (отключен по умолчанию)

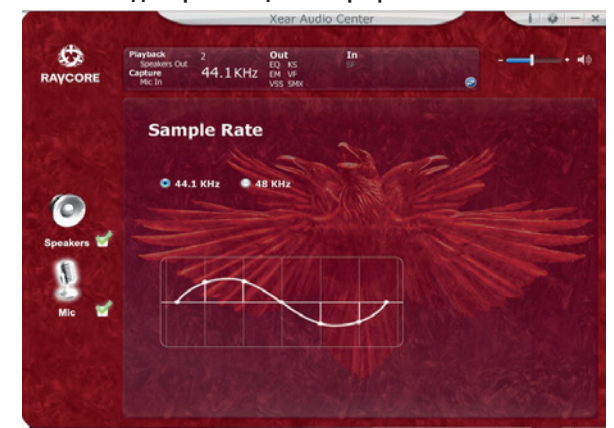

# RU **2. Частота дискретизации микрофона 3. Настройки Magic Sound Xear SingFX (звуковые эффекты)**

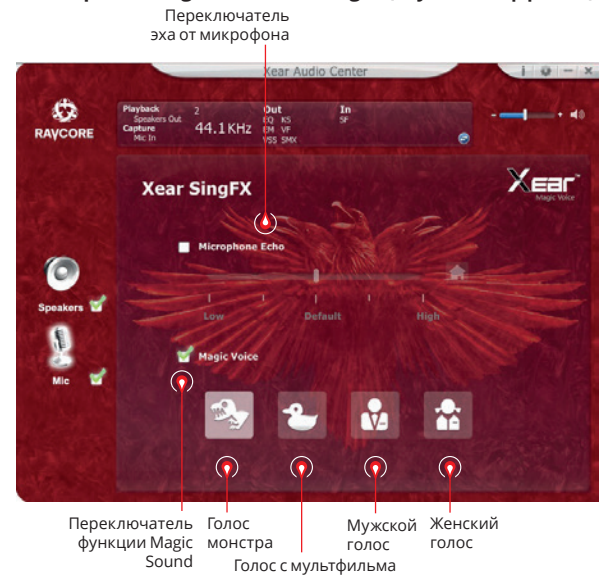

ija.

54

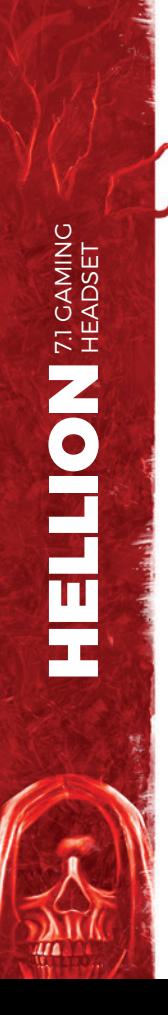

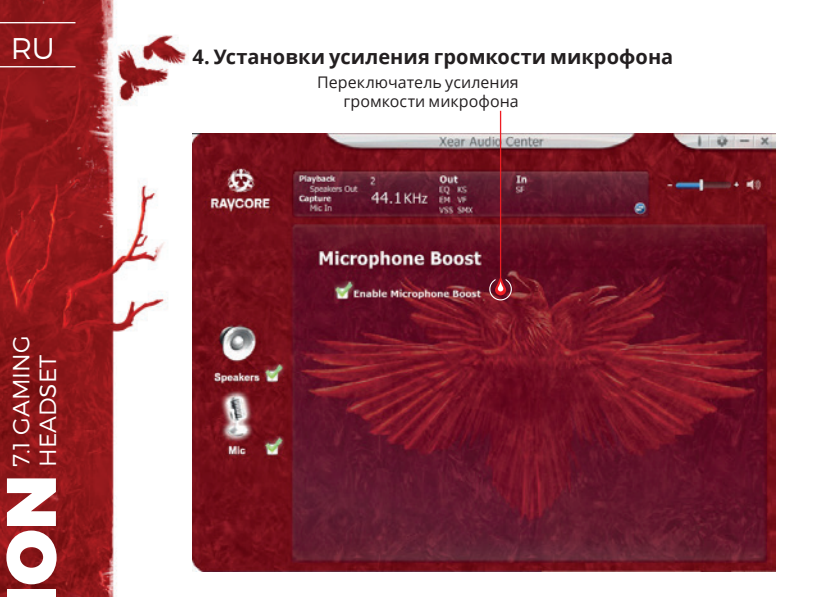

### **5. Информация о версии драйвера**

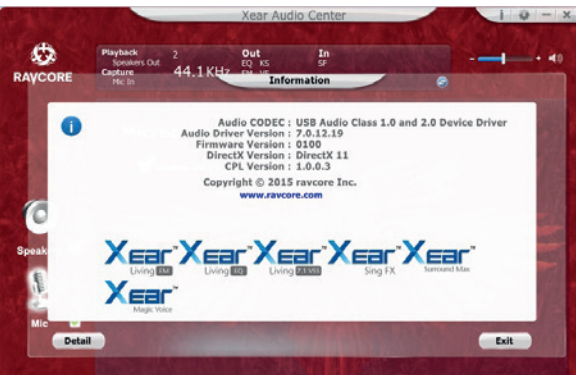

### **6. Основные настройки**

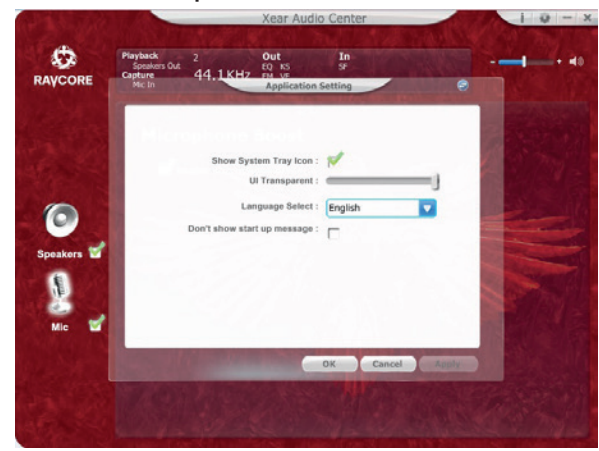

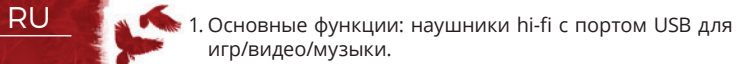

2. Включите наушники в порт USB следующим способом:

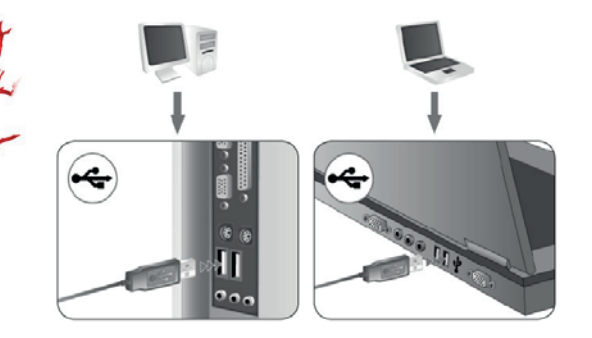

- 3. На обеих наушниках есть декоративные LED светодиоды (цвет по умолчанию: красный).
- 4. Контроль Ниже приводится описание функции контроллера: изменение громкости, управление LED подсветки, включать/выключать микрофон, вибрации, отключение звука.

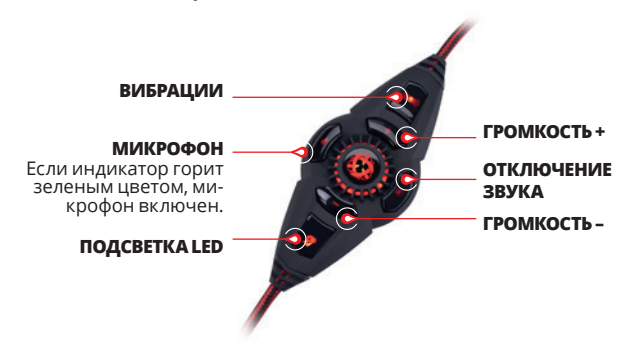

Переключатель для регулировки громкости и управления светодиодной подсветкой LED. Нажмите +/-, для увеличения или уменьшения громкости. Подсветку LED можно отключить с помощью кнопки.

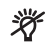

5. Микрофон: Для того чтобы обеспечить эргономичность и привлекательный внешний вид, микрофон находится в левом ухе.

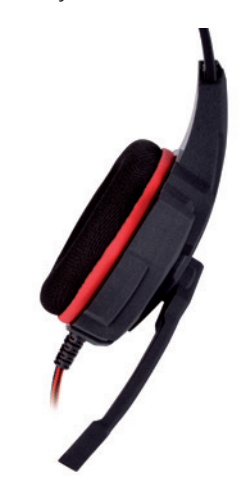

6. Функция вибрации увеличивает ощущение баса. Вибрации можно настроить с помощью кнопки на контроллере. Есть 2 уровня интенсивности вибрации.

# RU **7.1 VIRTUAL SURROUND**

Продукт предназначен для применения с компьютером.

### **ТРЕБОВАНИЯ К СИСТЕМЕ**

Windows XP/Vista®/7/8/10

- Запустите установку с помощью скачанного драйвера .
- Следуйте инструкциям, появляющимся на экране. После завершения установки, перезагрузите компьютер.
- После перезагрузки компьютера в правом углу панели за дач появится значок <mark>33</mark>. Чтобы войти в меню звука, дважды щелкните икону.

# **ПРАВИЛА ТЕХНИКИ БЕЗОПАСНОСТИ**

- На работу устройства (устройств) могут влиять сильные статические заряды, также электрические поля или вы сокочастотные электромагнитные поля (радиоустанов ки, мобильные телефоны, микроволновый разряд). Если возникают помехи, увеличьте расстояние между устрой ствами.
- Высокий уровень громкости может повредить ваш слух. Избегайте прослушивания звука при слишком высокой громкости, особенно в течение длительного времени. Перед каждым использованием проверяйте уровень громкости.

# **РАБОЧАЯ ТЕМПЕРАТУРА И ВЛАЖНОСТЬ**

Температура: Влажность: 85% RH или ниже

### **ТЕМПЕРАТУРА И ВЛАЖНОСТЬ В УСЛОВИЯХ ХРАНЕНИЯ**

Температура: от -15°C до 60°C

Влажность: 85% RH или ниже

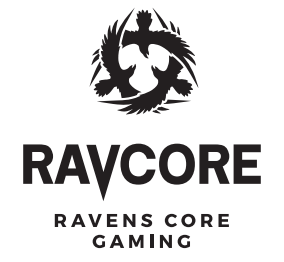

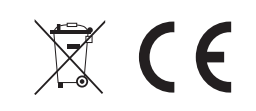

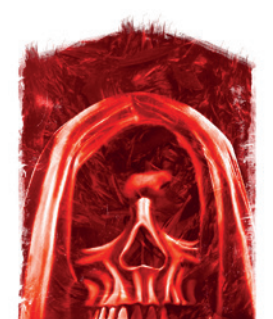

Producent: Megabajt Sp. z o.o., ul. Rydygiera 8, 01-793 Warszawa